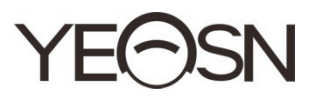

# **CCQ-800 AUTO FOCÍMETRO Manual do usuário**

 $\epsilon$ Versão: 3.6 Data de revisão: 2022.06

## **Prefácio**

Obrigado por adquirir e usar o focímetro automático CCQ-800 (o Focímetro, também conhecido como Lensmeter, é oficialmente nomeado na EN ISO 8598: Óptica e instrumentos ópticos - Focímetro).

Leia este Manual do usuário cuidadosamente antes de usar este dispositivo. Esperamos sinceramente que este Manual do Usuário forneça informações suficientes para usar o dispositivo.

Nossa busca é fornecer às pessoas dispositivos de alta qualidade, com funções completas e mais personalizados. As informações em materiais promocionais e caixas de embalagem estão sujeitas a alterações devido à melhoria de desempenho sem aviso adicional. A Chongqing Yeasn Science - Technology Co., Ltd. reserva-se o direito de atualizar os dispositivos e materiais.

Se você tiver alguma dúvida durante o uso, entre em contato através da nossa linha de atendimento: (86-023) 62797666, teremos o maior prazer em ajudá-lo.

A sua satisfação, o nosso ímpeto!

Informação do fabricante Nome: CHONGQING YEASN SCIENCE - TECHNOLOGY CO., LTD Endereço: 5 DANLONG ROAD, NAN'AN DISTRICT, CHONGQING, CHINA. Tel: 86-23 62797666

# Contente

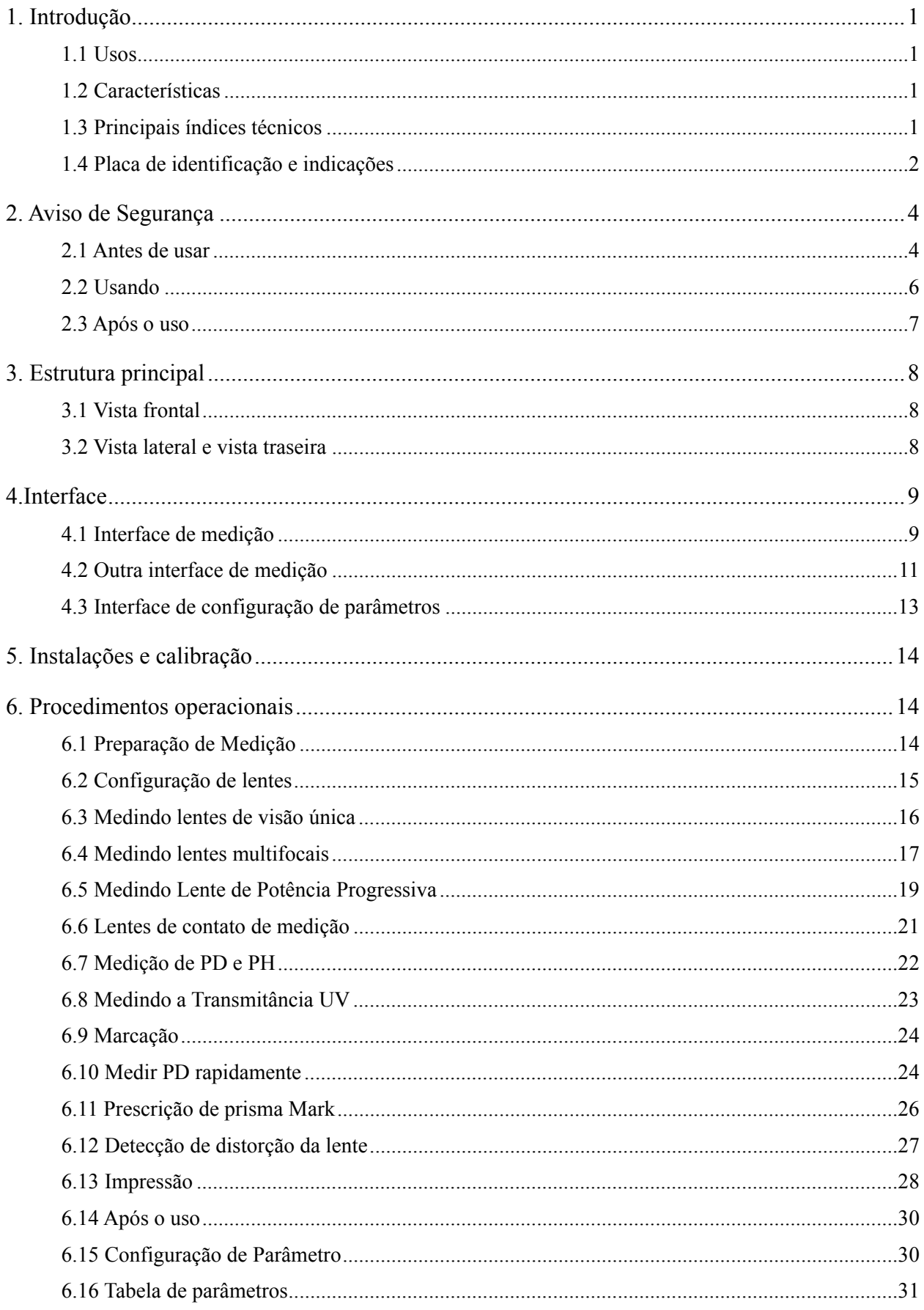

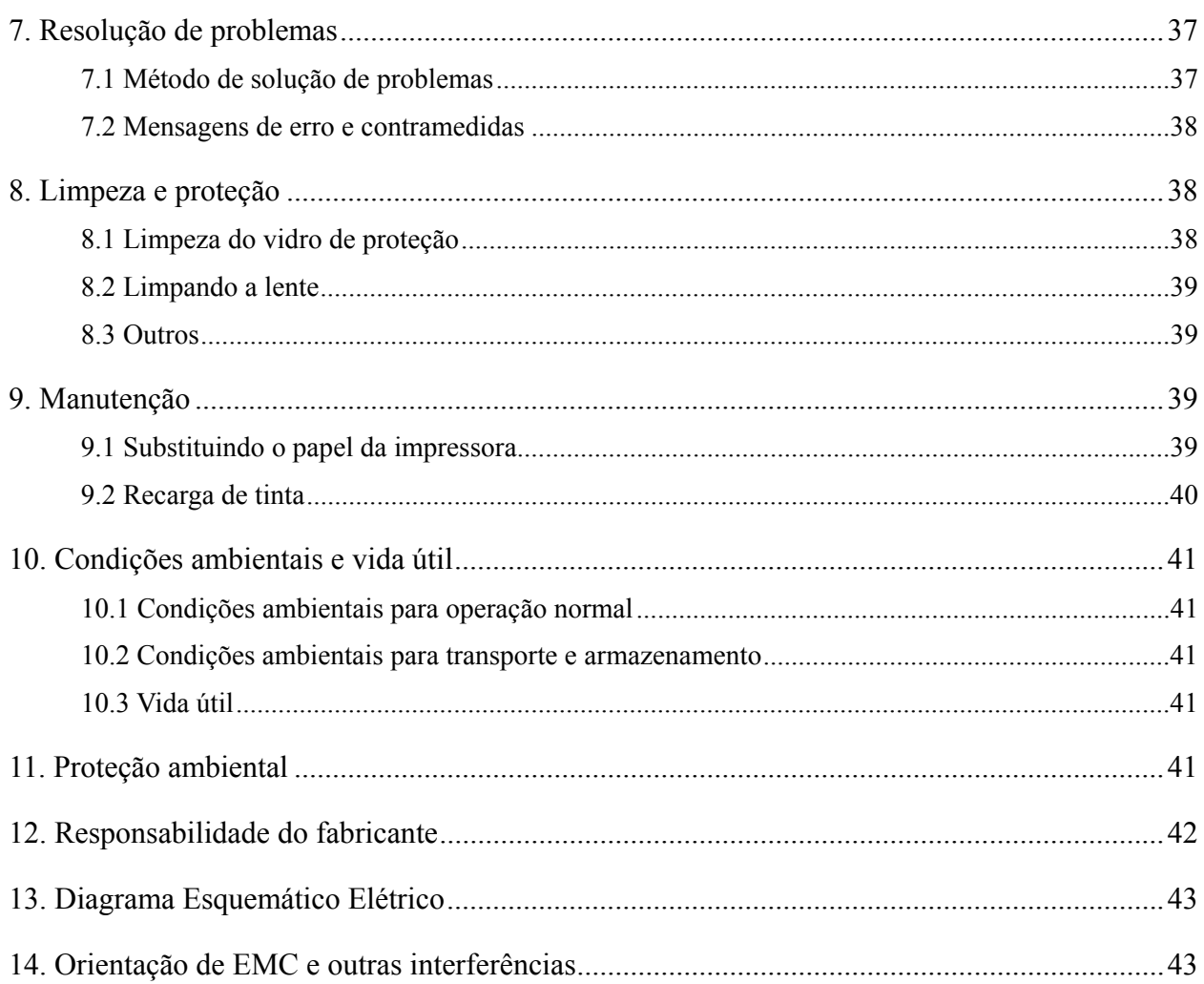

## **1. Introdução**

#### **1.1 Usos**

O focímetro automático CCQ-800 mede principalmente a potência esférica, a potência cilíndrica e o eixo das lentes cilíndricas, bem como as lentes de contato. Marca na lente não cortada e verifica se a lente do óculos está montada corretamente.

Grupos-alvo de pacientes: O produto é medido para lentes oftálmicas e não se destina a pacientes.

Usuários pretendidos: optometristas em oftalmologia hospitalar e oficinas ópticas.

Qualificações específicas dos usuários do dispositivo e / ou outras pessoas: possuir um certificado de qualificação para optometria e óculos.

Contra-indicações: nenha.

#### **1.2 Características**

- Tela de toque colorida TFT de 7 polegadas;
- Luz LED verde, compensação ABBE;
- Sensor Hartmann;
- Sistema de processamento paralelo de alta velocidade;
- Medição de lente de baixa transmitância;
- Medição de lente de baixo astigmatismo;
- 20 △ Medição de prisma;
- Identificação automática do tipo de lente;
- Medição de PD, PH e UV;
- Impressora térmica embutida.

#### **1.3 Principais índices técnicos**

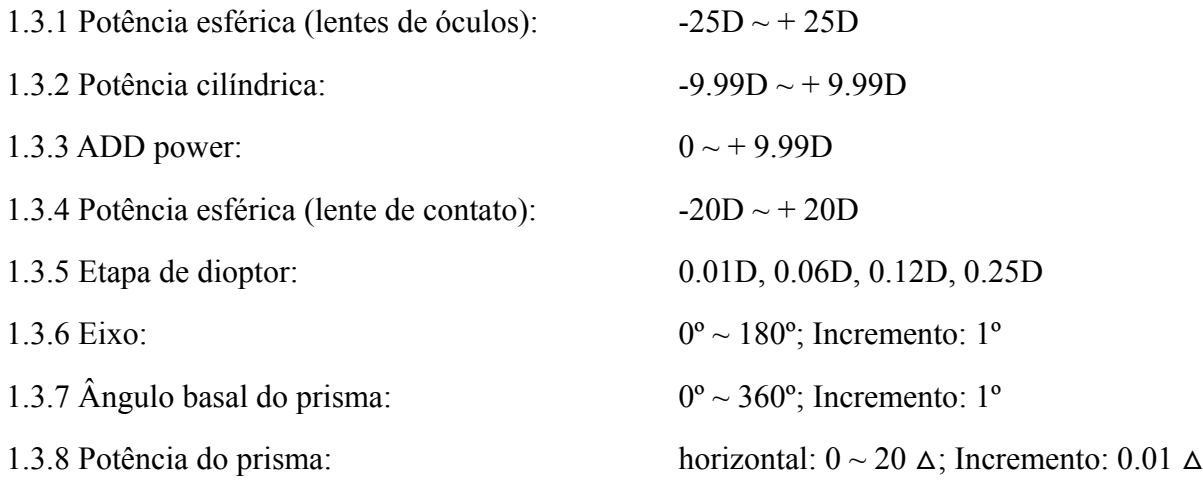

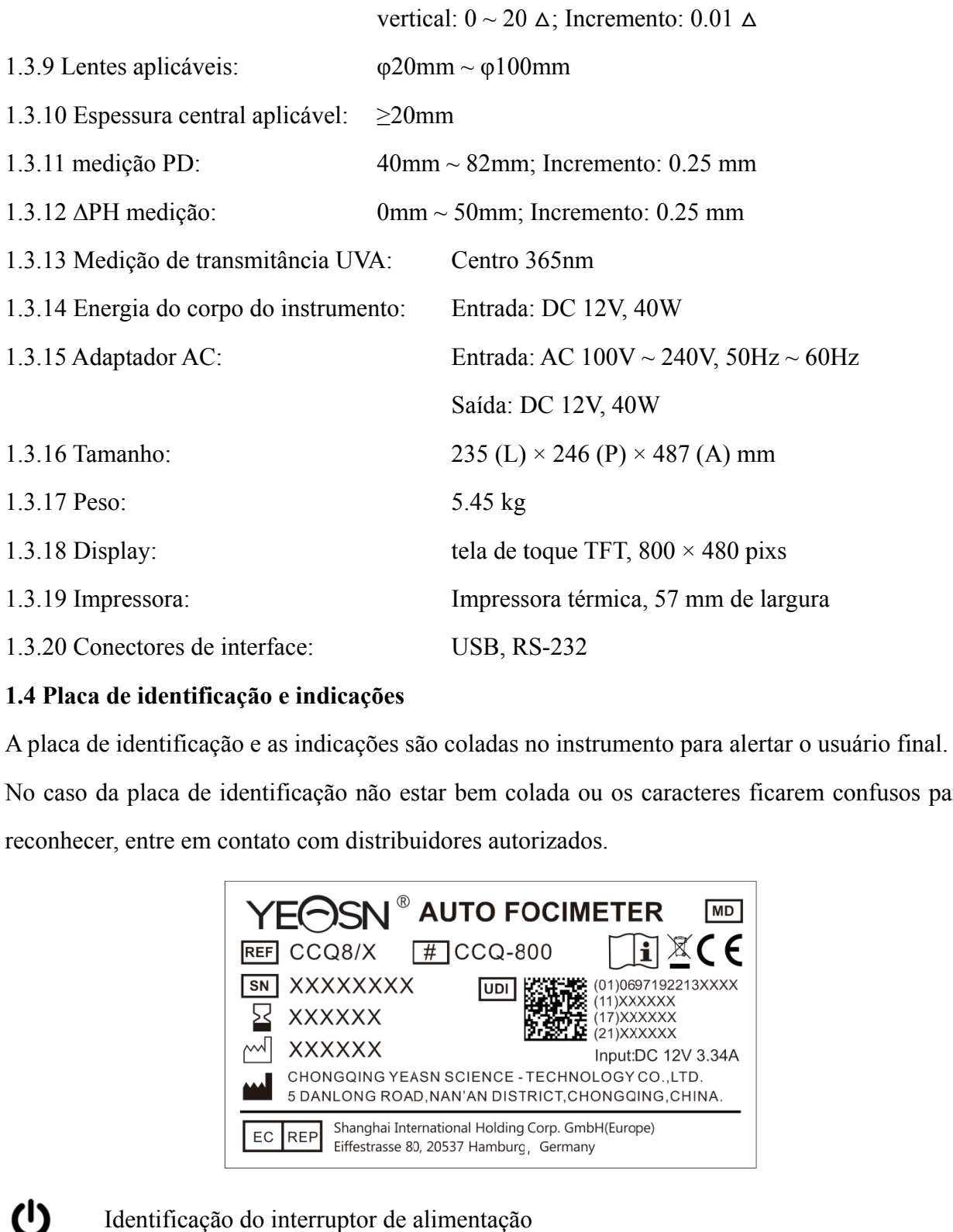

#### **1.4 Plac ca de identi ificação e i ndicações**

A placa de identificação e as indicações são coladas no instrumento para alertar o usuá No caso da placa de identificação não estar bem colada ou os caracteres ficarem confusos para reconhecer, entre em contato com distribuidores autorizados.

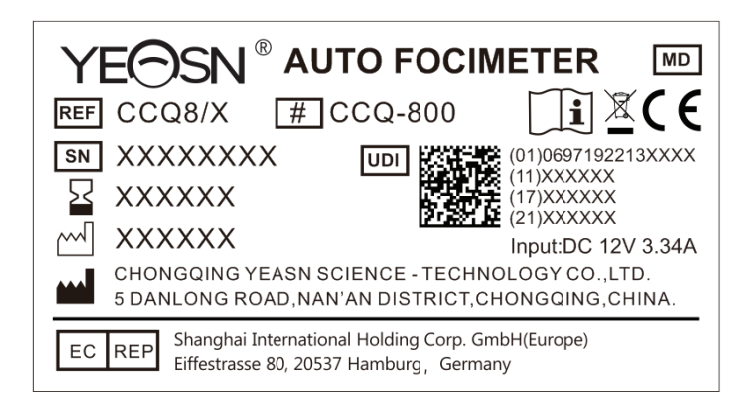

- $\mathbf 0$ 
	- Identificação do interruptor de alimentação

Consulte o manual / livreto de instruções

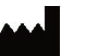

6

Fabricante

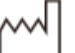

**SN** 

Data de f fabricação

Número de série do produto

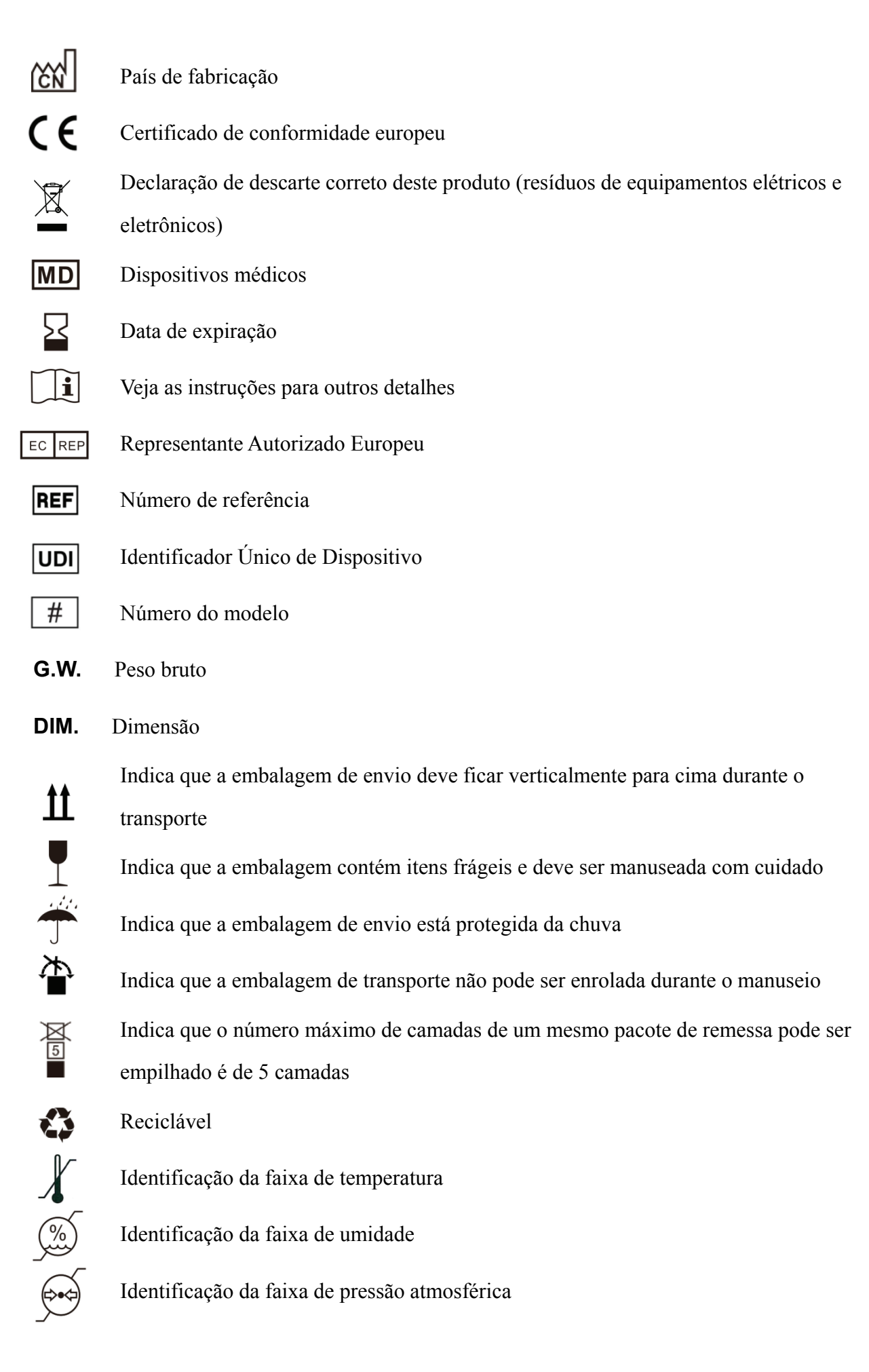

Disponibilizaremos, mediante solicitação, diagramas de circuitos, listas de peças de componentes, descrições, instruções de calibração ou outras informações que ajudarão o pessoal de serviço a consertar as peças do equipamento ME que são designadas pelo fabricante como reparáveis pelo pessoal de serviço.

## **2. Aviso de Segurança**

Leia as seguintes precauções com atenção para evitar ferimentos, danos ao dispositivo ou outros riscos possíveis:

#### **2.1 Antes de usar**

- Não há demandas técnicas para o operador e leia o manual antes de usar.
- Não posicione o equipamento de forma a dificultar a operação do plugue de alimentação que isola eletricamente os circuitos do equipamento da rede elétrica.
- Não use o dispositivo para outra finalidade que não a pretendida.

YEASN não será responsável por acidentes ou mau funcionamento causados por tal descuido.

● Nunca modifique ou toque na estrutura interna do dispositivo.

Isso pode resultar em choque elétrico ou mau funcionamento.

Não guarde o dispositivo em uma área exposta à chuva ou água, ou que contenha gás ou líquido venenoso.

Pode ocorrer corrosão ou mau funcionamento do dispositivo.

● Evite instalar o dispositivo onde fique exposto ao fluxo direto do ar condicionado.

Mudanças na temperatura podem resultar em condensação dentro do dispositivo ou afetar adversamente as medições.

● Evite usar o dispositivo em um local exposto à luz solar direta ou próximo a luz incandescente. Sob tais circunstâncias, o dispositivo pode funcionar irregularmente ou emitir mensagens de erro.

● Certifique-se de usar uma tomada que atenda aos requisitos de especificação de energia.

Se a tensão da linha estiver muito alta ou muito baixa, o dispositivo pode não fornecer desempenho total. Pode ocorrer mau funcionamento ou incêndio.

● A tomada elétrica deve ter um terminal de aterramento.

Pode ocorrer choque elétrico ou incêndio em caso de mau funcionamento ou vazamento de energia.

● Insira o plugue principal em uma tomada até onde os pinos do plugue chegarem.

Pode ocorrer incêndio se o dispositivo for usado com uma conexão solta.

● Para fornecer energia ao dispositivo, nunca use uma torneira de mesa ou cabo de extensão.

A segurança elétrica pode ser reduzida.

● Não coloque objetos pesados sobre o cabo de alimentação.

O cabo de alimentação danificado pode causar incêndio ou choque elétrico.

● Antes de conectar um cabo, desligue a chave liga / desliga e desconecte o cabo de força da tomada.

Pode ocorrer mau funcionamento do dispositivo.

● Para transportar o dispositivo, use materiais de embalagem especiais para protegê-lo contra impactos de quedas.

Vibração excessiva ou impacto no dispositivo pode causar mau funcionamento.

● Na instalação e operação do dispositivo, observe as seguintes instruções sobre EMC (compatibilidade eletromagnética):

—Não use o dispositivo simultaneamente com outro equipamento eletrônico para evitar interferência eletromagnética com a operação do dispositivo.

—Não use o dispositivo próximo, sobre ou sob outro equipamento eletrônico para evitar interferência eletromagnética com a operação do dispositivo.

—Não use o dispositivo na mesma sala com outro equipamento, como equipamento de suporte à vida, outro equipamento que tenha grandes efeitos na vida do paciente e nos resultados do tratamento, ou outro equipamento de medição ou tratamento que envolva pequena corrente elétrica.

—Não use o dispositivo simultaneamente com sistemas de comunicação de radiofrequência portáteis e móveis, pois isso pode ter um efeito adverso na operação do dispositivo.

—Não use cabos e acessórios que não sejam especificados para o dispositivo, pois isso pode aumentar a emissão de ondas eletromagnéticas do dispositivo ou do sistema e diminuir a imunidade do dispositivo a distúrbios eletromagnéticos.

● A Diretiva de Compatibilidade Eletromagnética define os requisitos essenciais para equipamentos elétricos e eletrônicos que podem perturbar ou serem perturbados por outros equipamentos. O CCQ-800 está em conformidade com esses requisitos. Siga as orientações nas tabelas para uso do dispositivo em um ambiente eletromagnético.

5

- O fio terra deve ser instalado em ambientes internos e o instrumento deve ser bem aterrado.
- O instrumento não deve ser instalado em um local onde a desconexão não seja possível.

#### **2.2 Usando**

● Substitua imediatamente o cabo de alimentação se os fios internos estiverem expostos, liga ou desliga a mesa quando o cabo de alimentação é movido ou o cabo e / ou plugue estão muito quentes para serem segurados com as mãos.

Isso pode resultar em choque elétrico ou incêndio.

Em caso de mau funcionamento, desconecte o cabo de alimentação da tomada. Nunca toque na parte interna do dispositivo e entre em contato com seu distribuidor autorizado.

Esses limites são projetados para fornecer proteção razoável contra interferência prejudicial em uma instalação médica padrão.

Este dispositivo gera, usa e pode irradiar energia de radiofrequência e, se não for instalado e usado de acordo com as instruções, pode causar interferência prejudicial a outros dispositivos nas proximidades.

No entanto, não há garantia de que não ocorrerá interferência em uma instalação específica. Se este dispositivo causar interferência prejudicial a outros dispositivos, o que pode ser determinado ligando e desligando o dispositivo, o usuário é encorajado a tentar corrigir a interferência por uma ou mais das seguintes medidas:

Reoriente ou reposicione o dispositivo receptor.

Aumente a separação entre os dispositivos.

Conecte o dispositivo a uma tomada em um circuito diferente daquele ao qual o (s) outro (s) dispositivo (s) estão conectados.

Consulte o fabricante ou o técnico de serviço de campo para obter ajuda.

● Nunca use o dispositivo com cabos ou acessórios que não sejam os designados.

Pode ocorrer mau funcionamento causado por deterioração das características de compatibilidade eletromagnética (EMC).

● Nunca use dispositivos portáteis e móveis de radiofrequência (RF) nas proximidades deste dispositivo.

Esses dispositivos podem afetar adversamente o equipamento elétrico médico e podem ocorrer defeitos.

● Ao mover o dispositivo, não coloque as mãos na moldura da tela, mas segure a parte inferior e as laterais com as duas mãos.

Podem ocorrer lesões ou mau funcionamento.

#### **2.3 Após o uso**

● Quando o dispositivo não estiver em uso, desligue-o e cubra a tampa à prova de poeira. Caso contrário, a poeira afetará a precisão da medição.

● Limpe frequentemente os pinos do plugue principal com um pano seco. Se a poeira assentar entre os pinos, ela acumulará umidade e poderá ocorrer curto-circuito ou incêndio.

● Se o dispositivo não for usado por um longo período, desconecte o cabo de alimentação da tomada, pois pode ocorrer incêndio.

● Notificação: Qualquer evento sério relacionado ao dispositivo ao usuário e / ou paciente deve ser relatado ao fabricante e à autoridade competente do Estado-Membro onde o usuário e / ou paciente está localizado.

● Cuidado: O usuário é avisado de que alterações ou modificações não expressamente aprovadas pela parte responsável pela conformidade podem anular a autoridade do usuário para operar o equipamento.

## **3. Estrutura principal**

#### **3.1 Vista frontal**

- 1. Tampa superior frontal 2. Unidade de marcação
- 3. Unidade de pressão da lente 4. Suporte da lente
- 5. Botão liga / desliga 6. Tampa inferior frontal
- 7. Leia a chave 8. Placa de empurrar da lente
- 9. Lente empurrando a alavanca da placa 10. Tela
- 11. Lâmpada piloto

#### **3.2 Vista lateral e vista traseira**

- 12. Imprimir capa
- 13. Entrada da fonte de alimentação
- 14. Conector RS-232
- 15. Conector USB

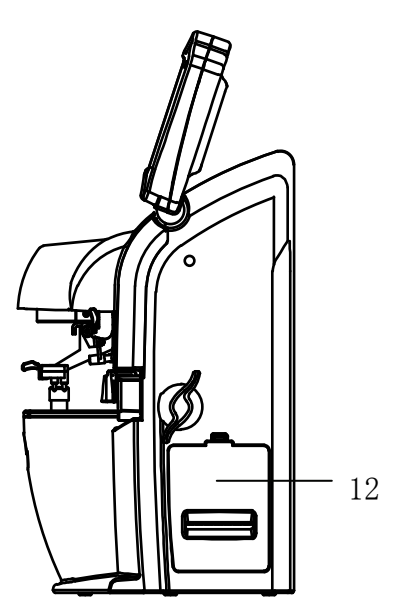

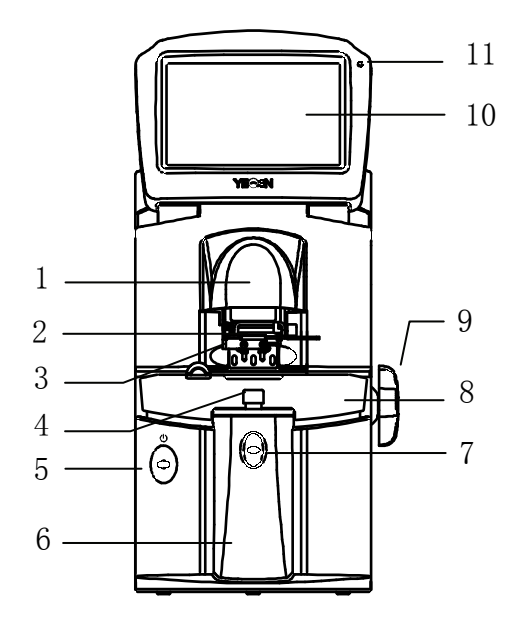

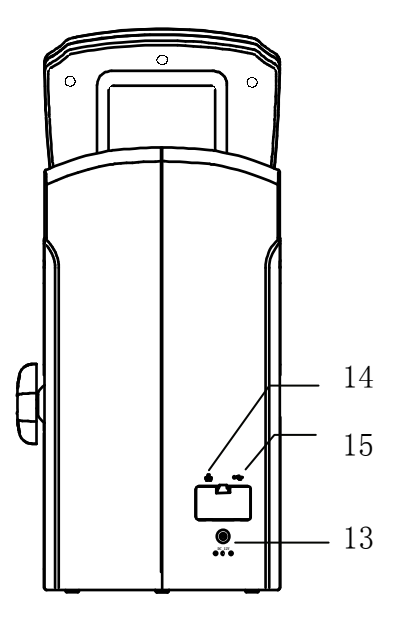

## **4.Inte erface**

#### **4.1 Inte erface de m medição**

A interface de medição inclui: Interface de medição normal, Interface de medição de lente progressiva (PPL), Interface de medição de lente de contato, Interface de medição PD e PH e Interface de medição de transmitância UV.

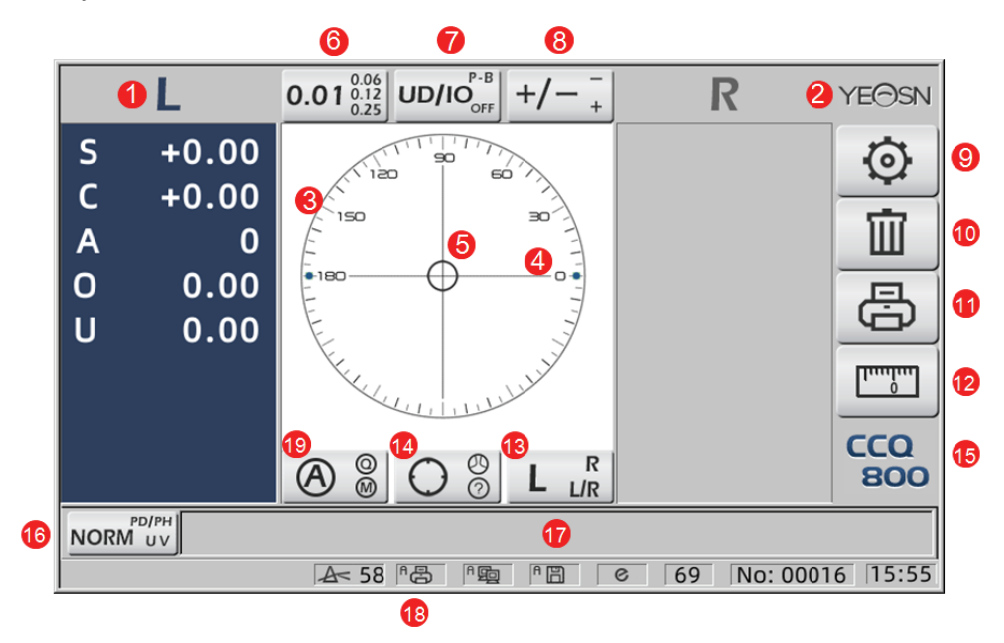

#### 1. Indic ação L / R

Mostra todos os estados de medição da lente esquerda ou direita. Os dados abaixo mostram os dados medidos do estado de medição da lente correspondente, as induções L / R são mostradas como ab baixo:

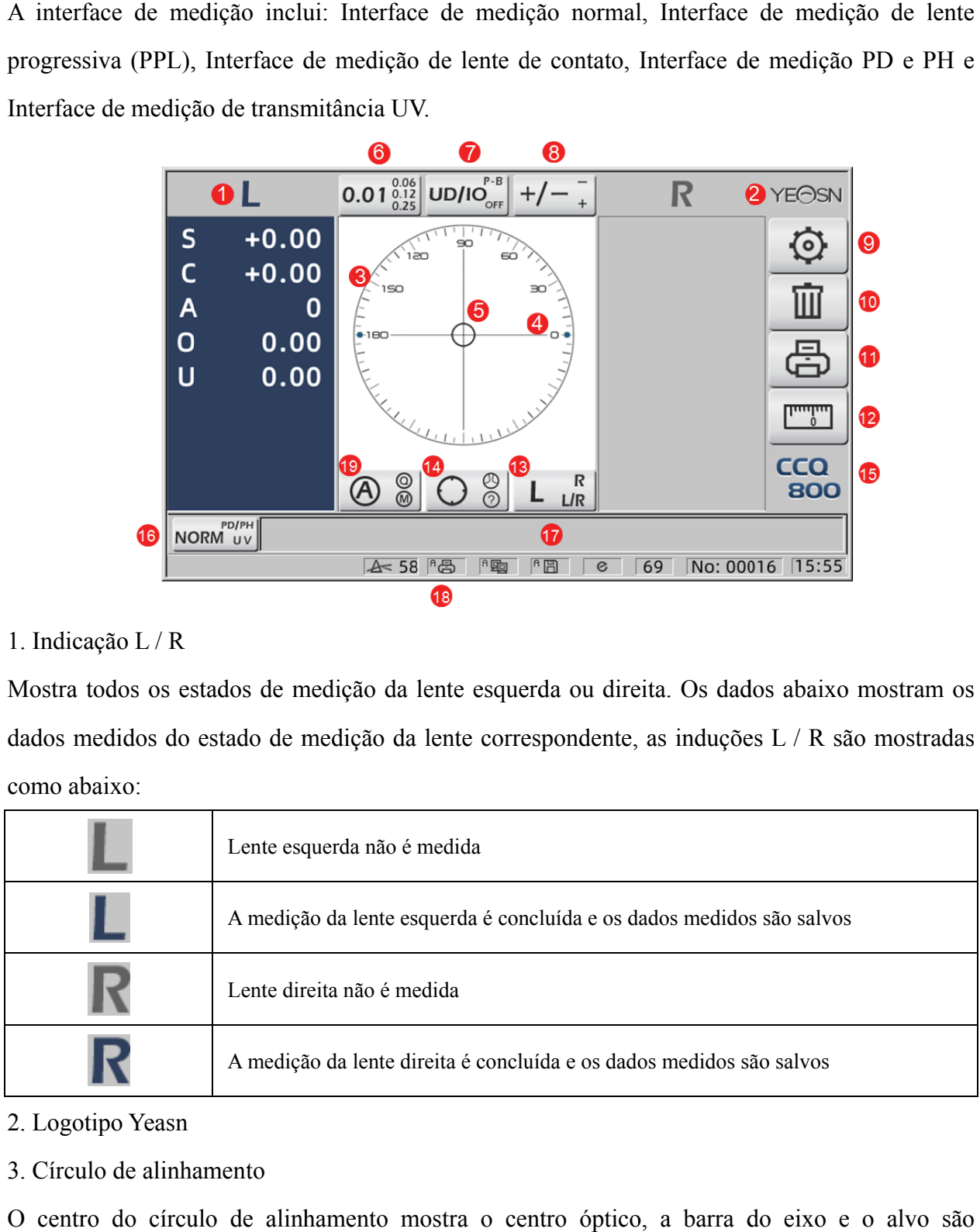

#### 2. Logotipo Yeasn

3. Círculo de alinhamento

O centro do círculo de alinhamento mostra o centro óptico, a barra do eixo e o alvo são mostrados no círculo de alinhamento.

4. Barra a de eixo

É mostrado no círculo de alinhamento e a posição correspondente indica o eixo da lente medida.

#### 5. Target

A posição do alvo no círculo de alinhamento indica a direção e distância da lente medida ao centro óptico. Quando o alvo se aproxima do centro óptico, a forma muda da maneira mostrada:

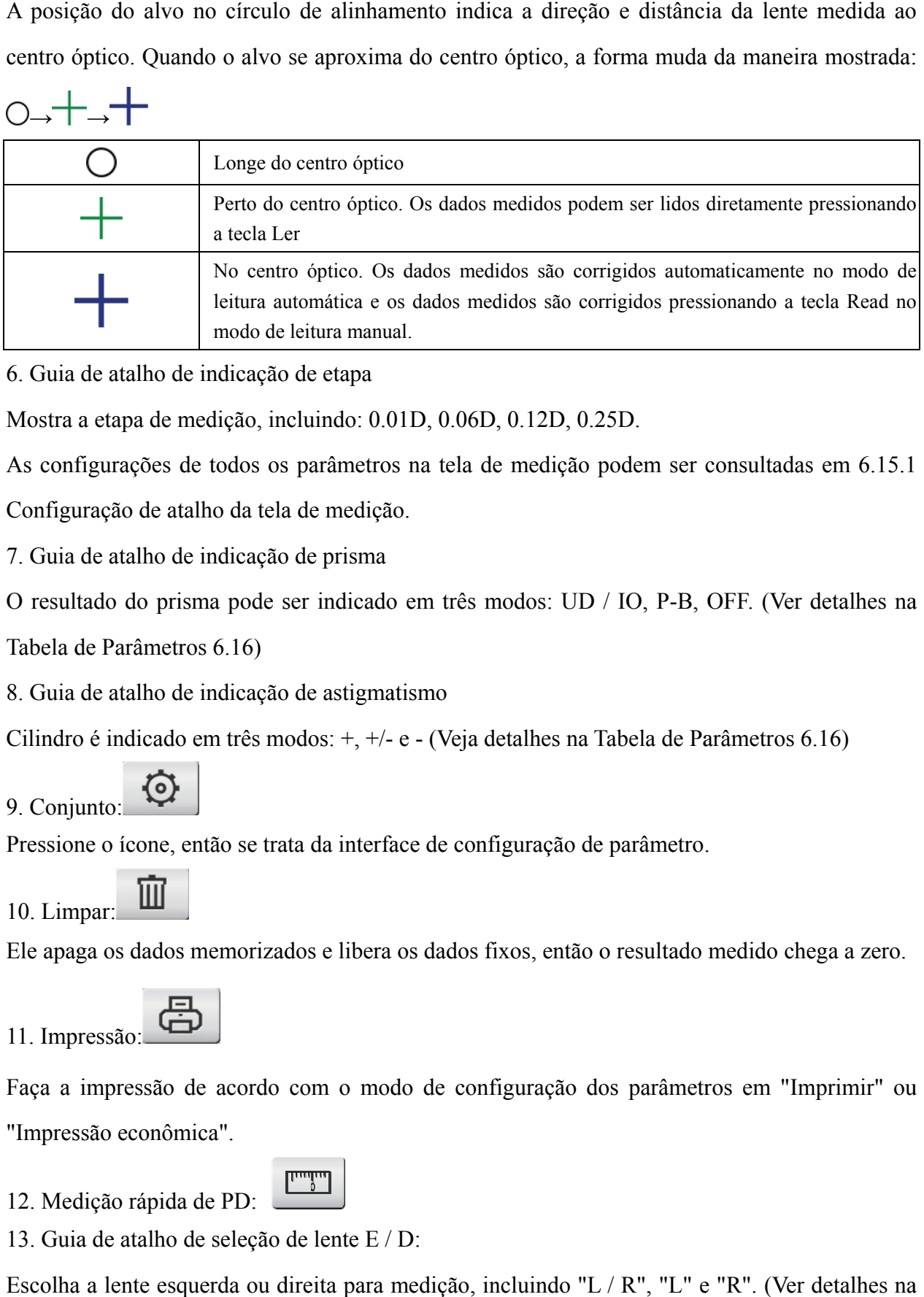

6. Guia de atalho de indicação de etapa

Mostra a etapa de medição, incluindo: 0.01D, 0.06D, 0.12D, 0.25D.

As configurações de todos os parâmetros na tela de medição podem ser consultadas em 6.15.1

Configuração de atalho da tela de medição.

7. Guia de atalho de indicação de prisma

O resultado do prisma pode ser indicado em três modos: UD / IO, P-B, OFF. (Ver detalhes na

Tabela de Parâmetros 6.16)

8. Guia de atalho de indicação de astigmatismo

Cilindro é indicado em três modos:  $+, +/-e -$  (Veja detalhes na Tabela de Parâmetros 6.16)

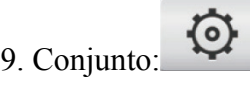

Pressione o ícone, então se trata da interface de configuração de parâmetro.

10. Limpar:

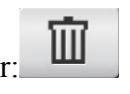

Ele apaga os dados memorizados e libera os dados fixos, então o resultado medido chega a zero.

11. Imp ressão:

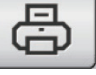

Faça a impressão de acordo com o modo de configuração dos parâmetros em "Imprimir" ou "Impressão econômica".

12. Med dição rápida a de PD:

13. Guia de atalho de seleção de lente E / D:

Escolha a lente esquerda ou direita para medição, incluindo "L / R", "L" e "R". (Ver detalhes na Tabela de Parâmetros 6.16)

14. Guia de atalho do modo de medição

O modo de medição inclui "Modo de medição de identificação automática", "Modo de medição normal" e "Modo de medição de lente de potência progressiva". (Ver detalhes na Tabela de Parâmetros 6.16)

15. Número do modelo

16. Guia de atalho do interruptor de função de medição

Ele realiza uma troca rápida entre as três funções abaixo:

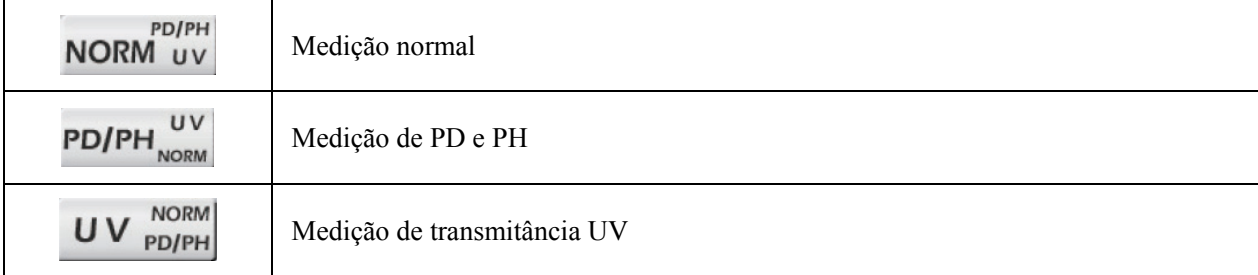

17. Área de indicação do processo de medição

Ele mostra mensagens de dicas e parâmetros de transmissão de PD, PH e UV.

18. Área da barra de status

Inclui as mensagens de dica de "ABBE", "Modo de saída" e "Comprimento de onda Datum".

(Veja detalhes na Tabela de Parâmetros 6.16). O diâmetro da lente medida exibe de 20-100.

unidade: mm; a hora e a data mostram AAAA - MM - DD e HH: MM.

19. Tecla Shift do modo de leitura

Escolha o modo de leitura, incluindo leitura automática, leitura manual e leitura rápida (consulte os detalhes na Tabela de parâmetros 6.16).

#### **4.2 Outra interface de medição**

4.2.1 Interface de medição de lente de potência progressiva

1. Círculo de alinhamento de medição de lente de potência progressiva

Existem dois círculos de alinhamento, respectivamente na parte distante e na parte próxima.

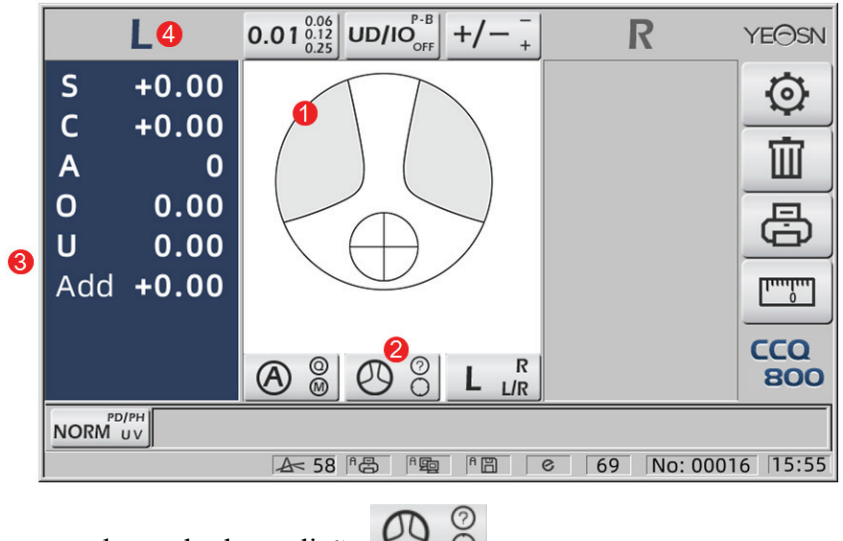

2. Ícone do interruptor do modo de medição:  $\bigcirc$ 

3. medição da porção próxima

Os dados de medição possuem um item adicional - "Adicionar".

4. Se o modo de medição for L / R. Quando medido a lente direita e esperará para medir a lente esquerda, não mudará.

4.2.2 Interface de medição de lentes de contato

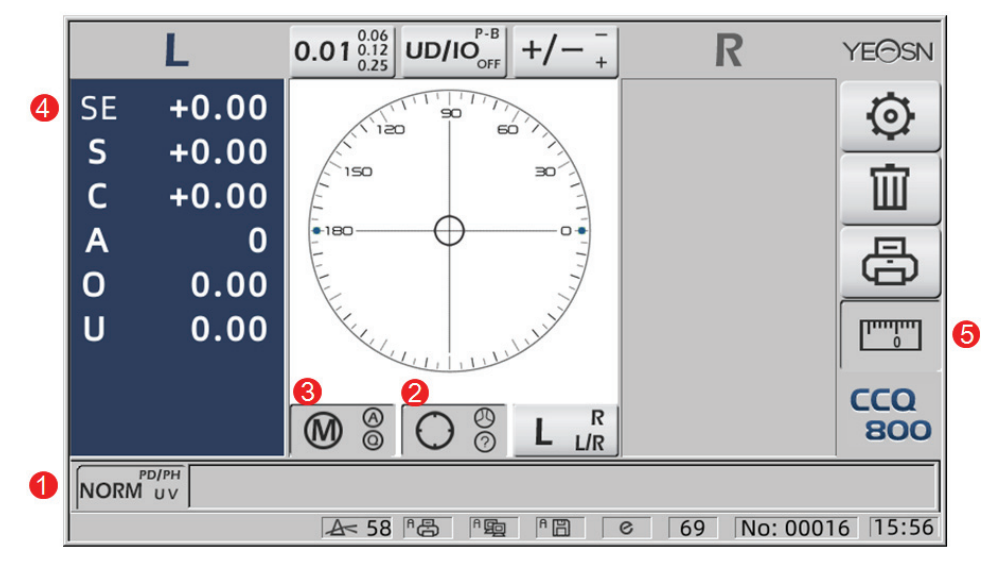

- 1. A chave da função de medição é inválida.
- 2. A chave do modo de medição é inválida.
- 3. A chave do modo de leitura é inválida.
- 4. Valor de medição da lente de contato SE.
- 5. A medição rápida de PD é inválida.
- 4.2.3 Interface de medição de distância e altura da pupila "PD / PH"

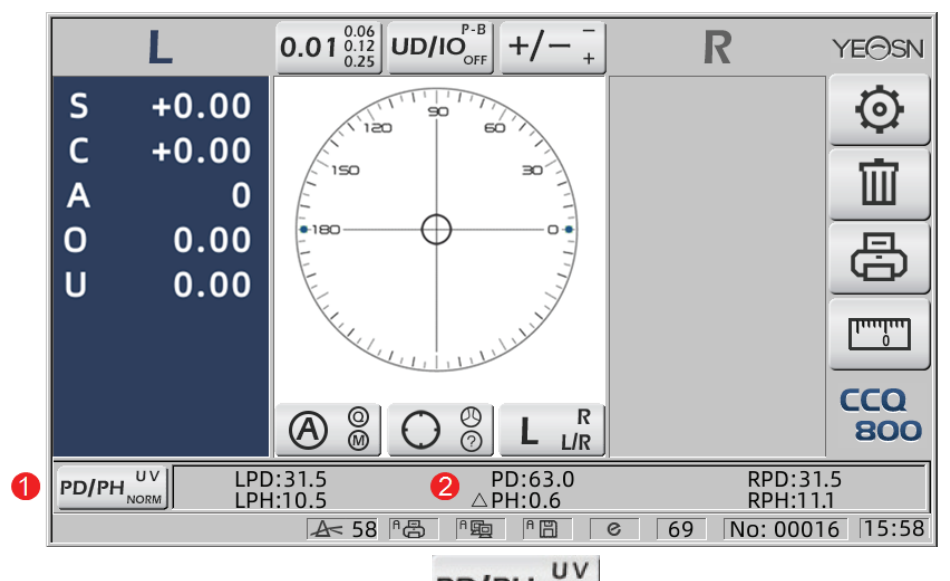

- 1. Ícone do interruptor de função de medição: PD/PH NORM
- 2. A barra de status mostra LPD, PD, RPD, LPF, ∆PH, RPH.
- 4.2.4 Interface de Medição de Transmitância UV

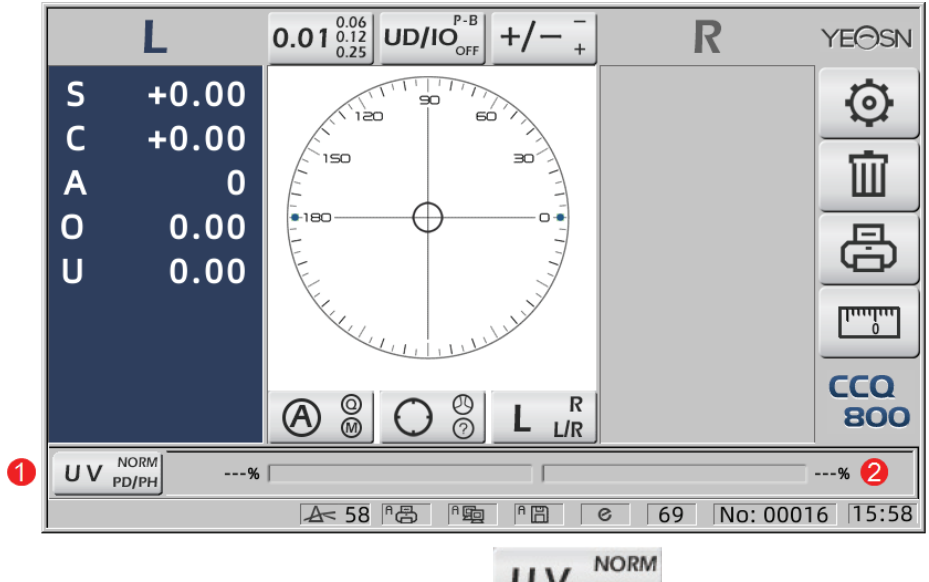

- 1. Guia de atalho de medição de transmitância UV:  $\mathbf{U} \mathbf{V}$  PD/PH
- 2. Resultado da medição de transmitância UV

#### **4.3 Interface de configuração de parâmetros**

Ele exibe os parâmetros relacionados ao instrumento. As páginas "Lente", "Visor", "Sistema", "Comunicação" e "informação" correspondem aos parâmetros dos cinco tipos diferentes e os cinco ícones também podem ser usados para alternar entre as cinco páginas. Pressione a guia e solte ele, então ele muda para a página.

Em cada página, os itens de parâmetro são mostrados no lado esquerdo e os parâmetros correspondentes são listados à direita. Pressione "OK" para salvar os dados ou pressione "Cancelar" para cancelar a alteração.

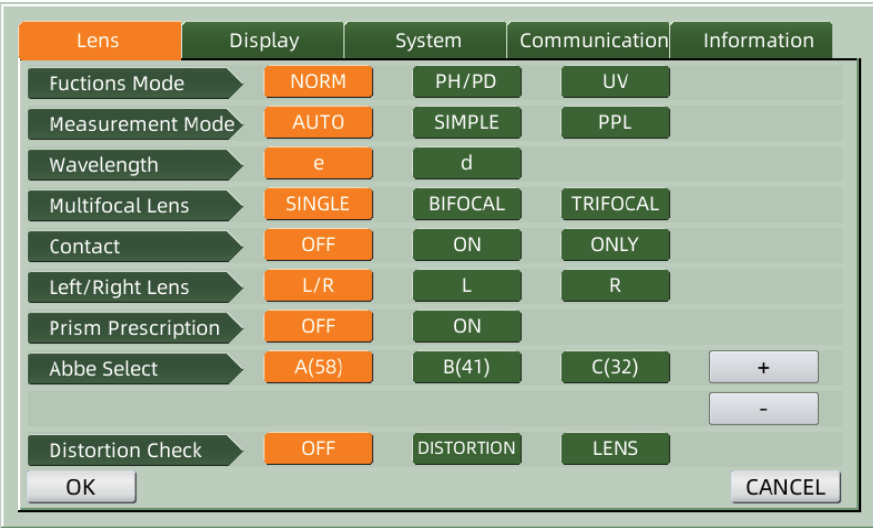

## **5. Ins stalações s e calibr ração**

Coloque o instrumento em uma mesa fixa e conecte a alimentação. As etapas detalhadas são mostradas abaixo: oes and the control of  $\mathbf{e}$ 

a. Coloque o instrumento em uma mesa estável e fixa.

b. Coloque o instrumento levemente na posição vertical.

c. Conecte o plugue do adaptador de energia ao soquete.

d. Coloque a saída de energia DC do adaptador de energia no instrumento.

e. Ligue o instrumento. A tela começa a funcionar e, em seguida, o instrumento é iniciado

f. O instrumento chega à interface do modo de medição.

g. Se o brilho não estiver confortável, ajuste-os (veja os detalhes em 6.15 Configuração de parâmetros).

## **6. Procedimentos operacionais**

#### **6.1 Prep paração de e Medição**

6.1.1 Conecte a fonte de alimentação

Conecte o adaptador a uma tomada elétrica e, em seguida, ao instrumento.

6.1.2 Ligue a energia

Aguarde o término do carregamento da barra de progresso e, em seguida, o instrumento entra automaticamente na interface de medição.

|                  |                                                                                                    | $\boxed{\text{UD/IO}^{\text{P-B}}_{\text{OFF}} }$<br>$\begin{array}{c} 0.06 \\ 0.12 \\ 0.25 \end{array}$<br>0.01<br>$\pm$ |  | <b>YEOSN</b>      |  |  |  |  |
|------------------|----------------------------------------------------------------------------------------------------|----------------------------------------------------------------------------------------------------|--|-------------------|--|--|--|--|
| S                | $+0.00$                                                                                                    | 90<br>60<br>120                                                                                                    |  | <u>ତ</u>          |  |  |  |  |
| C<br>A           | $+0.00$<br>0                                                                                                    | 150<br>$\Rightarrow$                                                                                                    |  | Ⅲ                 |  |  |  |  |
| 0                | 0.00                                                                                                    | $-180$                                                                                                    |  |                   |  |  |  |  |
| U                | 0.00                                                                                                    |                                                                                                    |  | Ġ                 |  |  |  |  |
|                  |                                                                                                    | Line Red                                                                                                    |  | سأسبيل            |  |  |  |  |
|                  |                                                                                                    | <u>ම</u><br>00<br>$\mathbb{R}$<br>$\mathbf{A}$<br>L/R                                                                     |  | <b>CCQ</b><br>800 |  |  |  |  |
| PD/PH<br>NORM UV |                                                                                                    |                                                                                                    |  |                   |  |  |  |  |
|                  | 458<br><sup>R</sup><br>母<br>No: 00016<br>15:55<br><b><sup>B</sup>g</b><br>$\sqrt{a}$<br>69<br>⊞<br>$\mathcal{C}$ |                                                                                                    |  |                   |  |  |  |  |

6.1.3 Após a inicialização, a tela entra na interface de medição.

• A interface de medição inicial está relacionada ao modo de medição, parâmetro "Lente de contato" e tipo de suporte de lente usado. Se o parâmetro "Lentes de contato" estiver definido como "SOMENTE" e o suporte para lentes de óculos for usado, a mensagem "Deseja usar o suporte para lentes de contato?" aparece na interface de inicialização, e então você pode escolher os parâmetros de acordo com as necessidades.  $\begin{array}{c} \n\text{le} \quad \text{o} \quad \text{or} \quad \text{or} \quad \text{if} \quad \text{else} \quad \text{else} \quad \text$ 

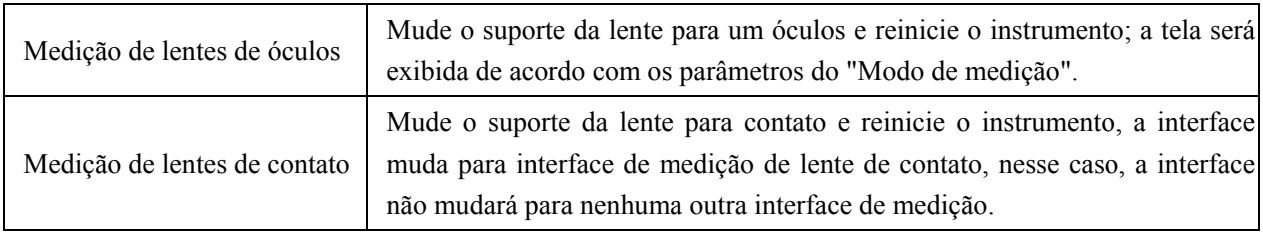

· Outras mensagens e soluções, consulte "7.2" como referência.

#### **6.2 Con nfiguração de lentes**

- 6.2.1 Definir lente não cortada
- 6.2.1 Definir lente não cortada<br>a. Defina a lente no suporte da lente

Coloque o centro da lente no suporte da lente com o lado convexo para cima.

b. Fixe a lente ao suporte da lente

Levante a unidade de pressão da lente e, em seguida, abaixe-a lentamente para fixar a lente.

• A placa de empurrar da lente não é necessária para fixar a lente não cortada.

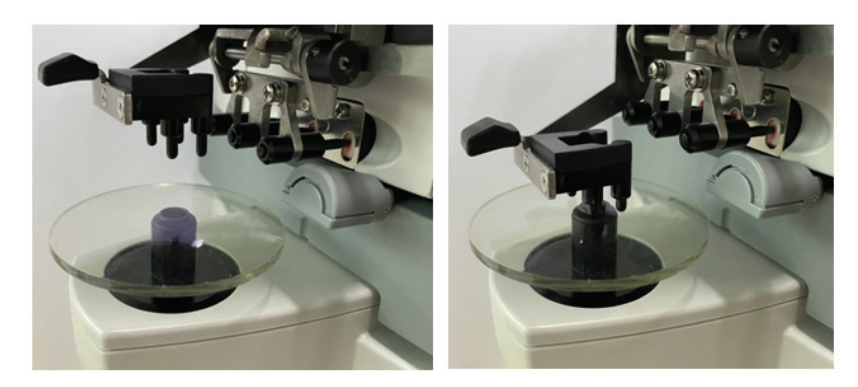

Fig.6.2.1a Fig.6.2.1b

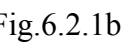

6.2.2 Definir lentes emolduradas

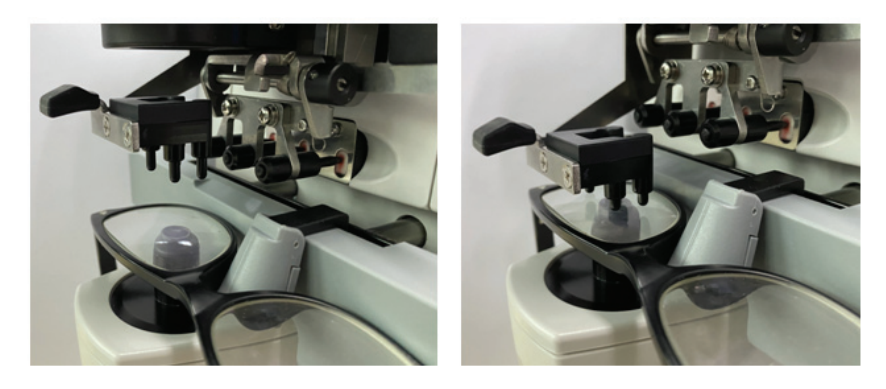

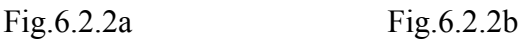

a. Conjunto de lentes emolduradas

Coloque a lente emoldurada no suporte da lente com a superfície frontal voltada para cima.

b. Mova a lente empurrando a placa

Gire a alavanca da placa empurrando da lente até que ela toque e fique paralela à parte inferior das armações.

c. Fixe a lente com a unidade de pressão da lente

Levante a unidade de pressão da lente e, em seguida, abaixe-a lentamente para fixar a lente.

#### **6.3 Medindo lentes de visão única**

As lentes de visão única são medidas no Modo de Medição de Identificação Automática ou no Modo de Medição Normal, o procedimento é o seguinte:

a. Especifique o lado da lente, se necessário

Especifique o lado da lente pressionando a guia de atalho R / L. Se for o modo de comutação R /

L automático, o instrumento identifica automaticamente a primeira lente medida como a lente certa. Depois que os dados medidos são fixados, eles vão automaticamente para a medição da lente esquerda.

● Se o lado da lente for especificado apenas após a medição, os dados medidos serão apagados.

b. Realize o alinhamento da lente

Mova a lente para aproximar o alvo do centro do círculo de alinhamento. Se forem lentes com moldura, mova a lente empurrando a placa ao longo das armações. Quando o alinhamento estiver concluído, certifique-se de que a parte inferior das armações seja tocada com a placa de empurrar da lente.

c. Corrigir dados medidos

Quando o alinhamento é concluído, os dados medidos são corrigidos pressionando a tecla Ler no modo de leitura manual ou corrigidos automaticamente no modo de leitura automática.

● A guia de atalho de indicação do cilindro ainda funciona em termos de alteração do modo de indicação do valor do cilindro, mesmo após os dados medidos serem corrigidos.

d. Medindo outras lentes

Se for necessário medir as outras lentes, siga o mesmo passo acima.

e. Imprimir dados medidos

Quando a medição for concluída, pressione "Imprimir" para imprimir os dados medidos.

Se necessário, os dados medidos podem ser enviados para outros instrumentos, computador, por exemplo, configurando o parâmetro em "Saída de Dados" e conectando a outros instrumentos.

#### **6.4 Medindo lentes multifocais**

Etapa de medida bifocal: porção de distância --- porção próxima (quanto às lentes trifocais, a ordem é porção de distância --- porção intermediária --- porção próxima)

● Meça a lente nos modelos automático e normal.

a. certifique-se de que os lados esquerdo e direito da lente.

b. medir o grau da porção de distância.

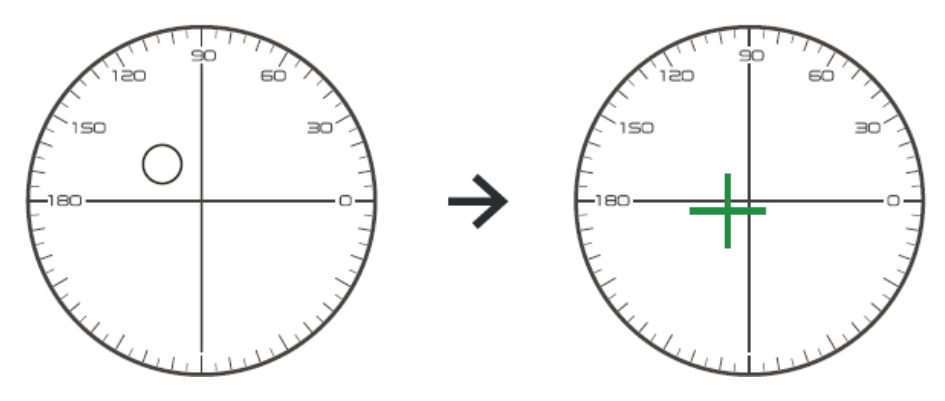

Primeiro mova a parte da distância da lente para o suporte e, em seguida, foque, quando o alvo mudar da marca do círculo para a marca da cruz, pressione o botão de leitura, medição da parte da distância concluída.

c. medir a porção próxima adiciona potência. (Adicionar: o primeiro adiciona potência)

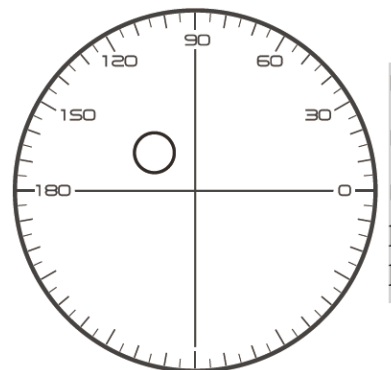

 $\Box$  Not necessary to alignment the target mark  $\Box$  The "auto reading" is forbidden  $\Box$  taking down the lens during the measuring process, please remeasure from distance portion

Mova a lente para a direção de medição para fazer a parte próxima localizada no suporte (como na lente trifocal, movendo a parte do meio para o suporte) e pressione o botão de leitura, o grau de medição da parte próxima completa.

Já no bifocal, a etapa de medição terminou.

Quanto ao trifocal, processe a etapa d para medir a potência adicional da porção próxima.

d. medir a porção próxima adiciona potência. (Ad2: o segundo poder de adição)

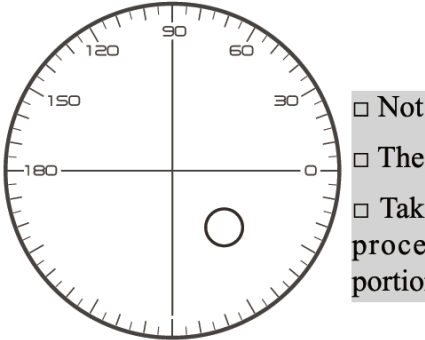

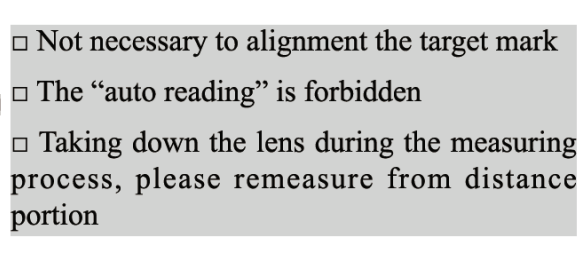

Movendo a parte próxima para o suporte e pressione o botão de leitura, o segundo adiciona potência (Ad2) da medição da parte próxima completa.

Quanto ao trifocal, a etapa de medição terminou.

#### **6.5 Medindo Lente de Potência Progressiva**

6.5.1 Medir lentes não cortadas

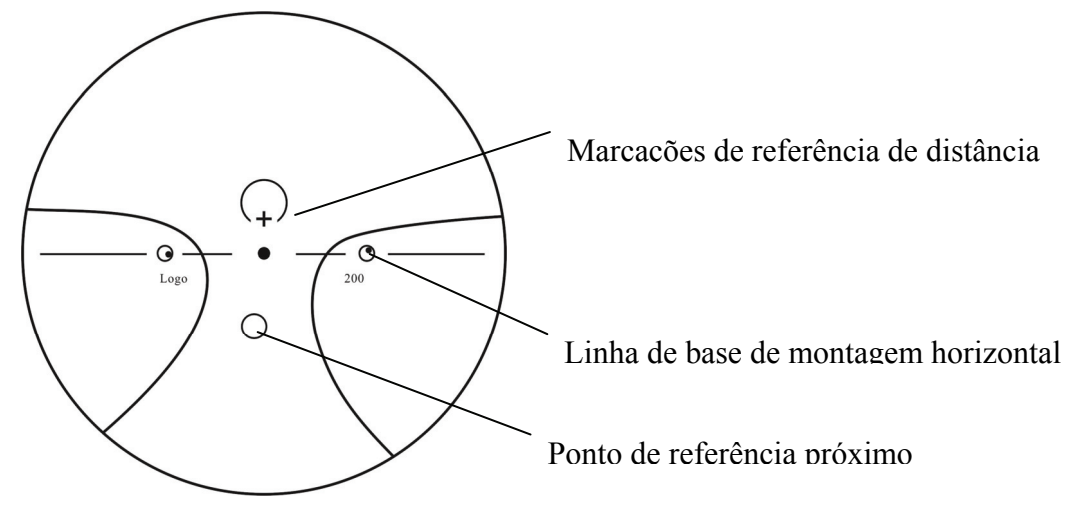

Meça o poder de vértice da lente na marca de longe e de perto impressa na lente não cortada e meça manualmente.

Coloque a superfície progressiva da lente no suporte de medição, coloque a lente de forma que o ponto de referência próximo da lente esteja centralizado no suporte de medição e pressione a tecla de leitura para medir a potência do vértice próximo.

Mantenha a superfície progressiva da lente voltada para o suporte de medição, centralize o ponto de referência de distância da lente no suporte de medição e pressione a tecla de leitura para medir a potência do vértice de distância.

A diferença entre o poder do vértice próximo e o poder do vértice distante é o poder do vértice adicional próximo da lente progressiva.

● Ao colocar a lente, sua linha de base de montagem horizontal deve ser paralela à placa de empurrar da lente e tente alinhar o centro do anel de marcação da lente com o centro do orifício de luz do suporte de medição para tornar a medição precisa.

6.5.2 Lente com moldura de medição

Meça uma lente no modo de medição PPL ou modo de medição de identificação automática.

No modo de medição de identificação automática, quando a lente no suporte da lente é detectada como uma lente de potência progressiva, a interface muda para a interface de medição PPL automaticamente, o procedimento é o seguinte:

- a. Mudança para a interface de medição PPL
- b. Especifique o lado da lente, se necessário
- c. Definir lente

Coloque uma parte que esteja ligeiramente abaixo do centro da lente no suporte da lente.

d. Medir o poder de distância

1) Ao medir a parte da distância, o alvo que indica a parte da distância é exibido e a barra de mensagem exibe "Agora medindo a distância ...".

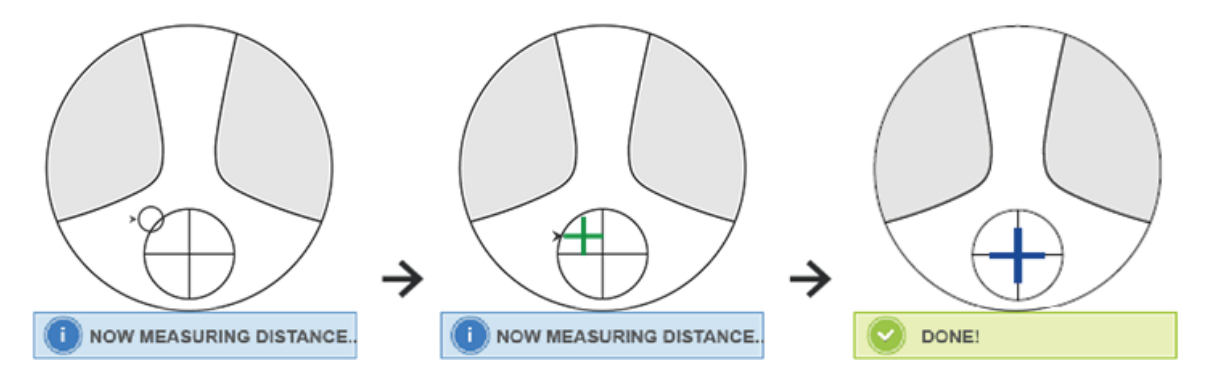

#### 2) Faça o alinhamento

Mova a lente na direção horizontal para alinhar o alvo com a linha vertical da cruz e, em seguida, mova a lente na direção vertical para alinhar o alvo com a linha horizontal da cruz até que o alvo fique azul, o procedimento é o seguinte:

- A seta indica que a direção deve ser movida para, mova a lente lentamente durante o alinhamento na direção da seta.
- A lente deve estar sempre em contato com o suporte, ao mover a lente, mantenha a armação junto à placa de empurrar.

3) Mova a lente na direção vertical e horizontal ligeiramente até que os dados medidos se estabilizem e, em seguida, a mensagem "Quase a medição concluída" aparece.

e. Meça perto da potência ADD

1) Quando a medição de potência de distância estiver concluída, o alvo indicando a parte próxima aparece, a barra de mensagem exibe "Agora medindo perto ...". Ao mesmo tempo, o poder ADD começa a mudar.

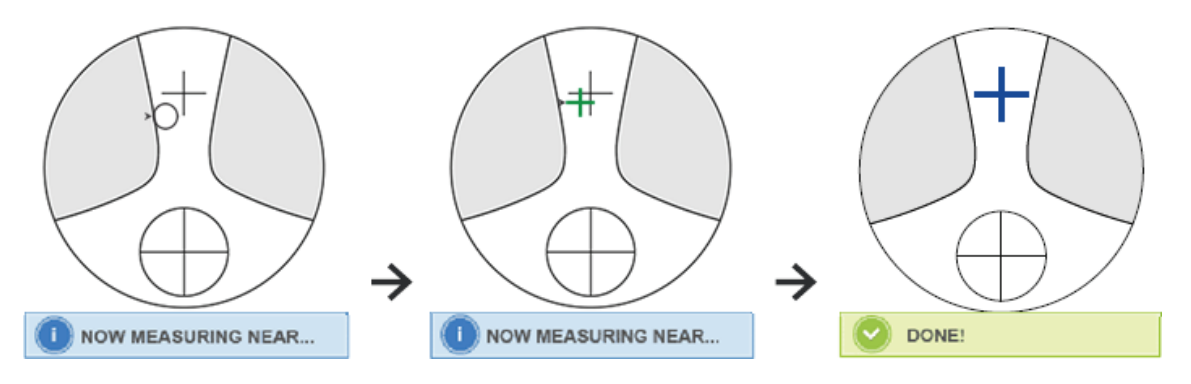

2) Realize o alinhamento

Mova a lente horizontalmente para alinhar o alvo com a linha vertical da cruz e, em seguida, mova a lente verticalmente para alinhar o alvo com a linha horizontal da cruz até que o alvo fique azul, o procedimento é o seguinte:

● A seta indica que a direção deve ser movida para, mova a lente lentamente durante o alinhamento na direção da seta.

● A lente deve estar sempre em contato com o suporte, ao mover a lente, mantenha a armação junto à placa de empurrar.

3) Mova a lente na direção vertical e horizontal levemente até que a data medida se estabilize, então a mensagem "Near Measurement Complete" aparecerá.

f. Meça a outra lente

g. Imprimir dados medidos

● Depois que a potência ADD é medida, a função de seleção automática L / R começa a funcionar.

● Os resultados da medição são apenas para referência.

#### **6.6 Lentes de contato de medição**

As etapas detalhadas da medição de lentes de contato são mostradas abaixo no Modo de medição de lentes de contato:

a. Mude o suporte para lentes de óculos em suporte para lentes de contato, especialmente para lentes de contato

b. Interruptor de modo de medição de lentes de contato

Vá para a interface de configuração de parâmetro e defina o parâmetro de "Lente de contato"para "LIGADO" ou "SOMENTE" e salve o resultado para concluir o processo de alternância do modo de medição da lente de contato (consulte os detalhes em 6.16).

c. Definir lentes de contato

Defina a lente no suporte da lente com o lado convexo para cima. Se for uma lente de contato macia, remova a umidade da superfície com um pano macio antes de colocá-la no suporte da lente.

● Segure uma lente de contato com uma pinça. Tenha cuidado para não pressionar a lente com a unidade de pressão da lente.

d. Alinhe a lente de contato, empurrando sua extremidade levemente com a ponta da pinça.

e. Obtenha o resultado medido pressionando a tecla Ler após o alinhamento

● O modo de leitura automática não está funcionando para medição de lentes de contato, o que só pode ser obtido pressionando a tecla Ler.

● Entre os dados medidos, um valor SE será exibido, que é 1/2 do valor do cilindro adicionado ao valor da esfera. Quando uma lente de contato não cilíndrica é medida e ainda assim um valor de cilindro é detectado, o valor SE será mais confiável do que o valor SPH para saber o valor total da esfera. Ele reduz o erro nos dados medidos feito pelo valor involuntário do cilindro.

f. Meça outras lentes, se necessário.

g. Imprima o resultado medido.

● Meça uma lente de contato gelatinoso o mais rápido possível antes que a superfície da lente seque. Como a lente contém água e é feita de material macio, ela não pode permanecer esférica por muito tempo, alterando os dados medidos.

#### **6.7 Medição de PD e PH**

No modo de medição automática, as etapas detalhadas de PD e PH da lente com moldura são mostradas como abaixo:

a. Pressione a guia de atalho do interruptor de função de medição para escolher a função de medição PD e PH.

b. Defina a lente emoldurada

1) Coloque o centro da lente emoldurada no suporte da lente. Levante a unidade de pressão da lente e, em seguida, abaixe-a lentamente para fixar a lente.

2) Gire a alavanca da placa de empurrar da lente. Pressione o controle deslizante da almofada nasal do instrumento para se certificar de que está fixo nas duas almofadas nasal da armação da lente. A lente que empurra a alavanca da placa toca e é paralela à parte inferior das armações.

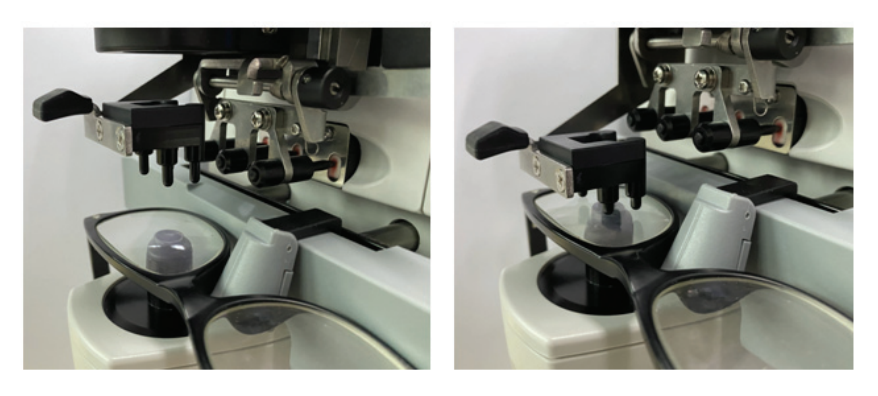

3) Medição da lente direita

Mova a lente certa. Quando o alinhamento e os dados de medição são concluídos, o PD / PH da lente direita é medido.

4) Medição da lente esquerda

Mova a lente esquerda. Quando o alinhamento e os dados de medição são concluídos, o PD / PH da lente direita é medido.

Ou você pode ir da lente esquerda para a direita conforme suas necessidades.

● Para tornar a medição mais precisa, mova as lentes esquerda e direita na mesma direção ao prosseguir com o alinhamento.

● Certifique-se de que o controle deslizante da almofada do nariz esteja fixo ao medir as lentes.

● Para fazer uma medição precisa da lente de baixo astigmatismo, use a "leitura manual". Faça o poder do prisma IO, UD o menor possível.

c. Exibição do resultado da medição

Após a confirmação de PD e PH de ambas as lentes, o resultado é obtido e exibido.

d. Imprima o resultado medido.

#### **6.8 Medindo a Transmitância UV**

No Modo de Medição Normal, as etapas detalhadas da medição da transmitância UV são mostradas como abaixo:

a. Pressione a guia de atalho do interruptor de função de medição para escolher a função de medição de transmitância UV.

b. Coloque a lente no suporte da lente

c. Alinhamento

● Ao medir a transmitância UV, o resultado pode não ser preciso se o alinhamento não for bem feito.

d. Medição de transmitância UV

Após o alinhamento, pressione a tecla Read para terminar a medição uma vez, e você obterá o resultado medido, a transmitância UV, na forma de porcentagem.

● Efeitos nocivos dos UV (raios ultravioleta) nos olhos.

O UV contido na luz do sol é aproximadamente classificado em três tipos.

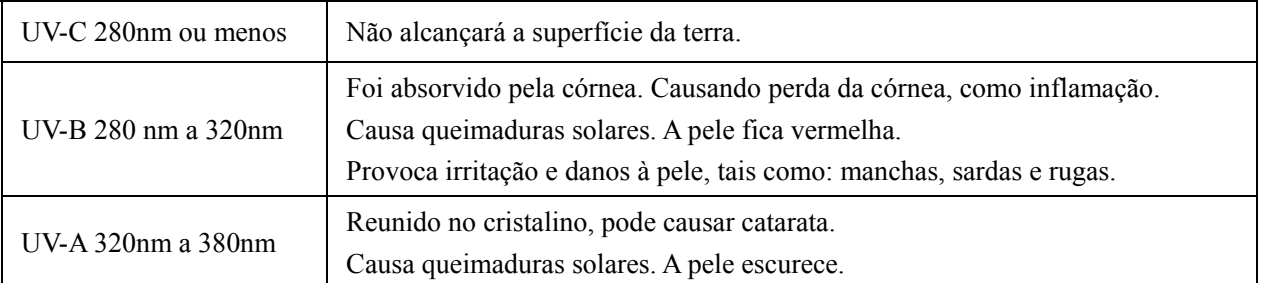

O CCQ-800 pode medir a transmitância UVA.

Como o UV-A é a luz ultravioleta mais prejudicial, medir a transmitância do UV-A pode ser uma avaliaçã ão eficaz da a proteção. as

#### **6.9 Mar rcação**

As etapas detalhadas do centro óptico e do eixo da marcação da lente medida são mostradas como ab baixo:

- a. Coloque a lente no suporte da lente.
- b. Alinhe a lente e depois faça a marcação.
- c. Após terminar o alinhamento, fixe a lente com a unidade de pressão de lente.
- d. Marque a lente com marcador.
- e. Remova a lente levantando a unidade de pressão da lente.
- Não toque nos pontos marcados, ou os pontos pouco claros farão com que o eixo não consiga ler.

#### **6.10 Medir PD rapidamente**

6.10.1 Pressione was para entrar no modo de medição de medição rápida PD.

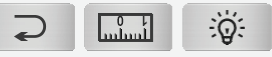

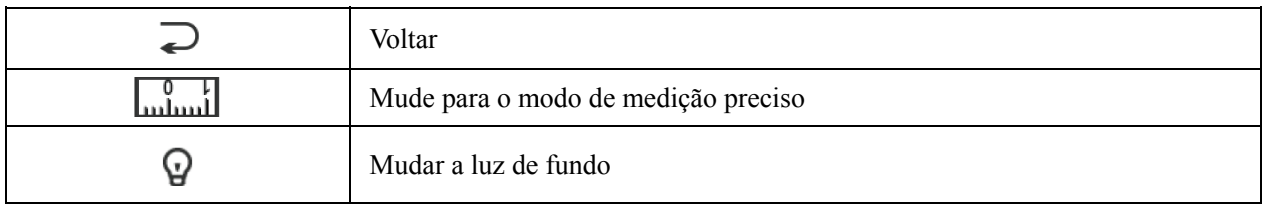

Coloque o ponto da marca na régua e rapidamente para ler o PD.

6.10.2 Pressione | para entrar no modo de medição de medição precisa.

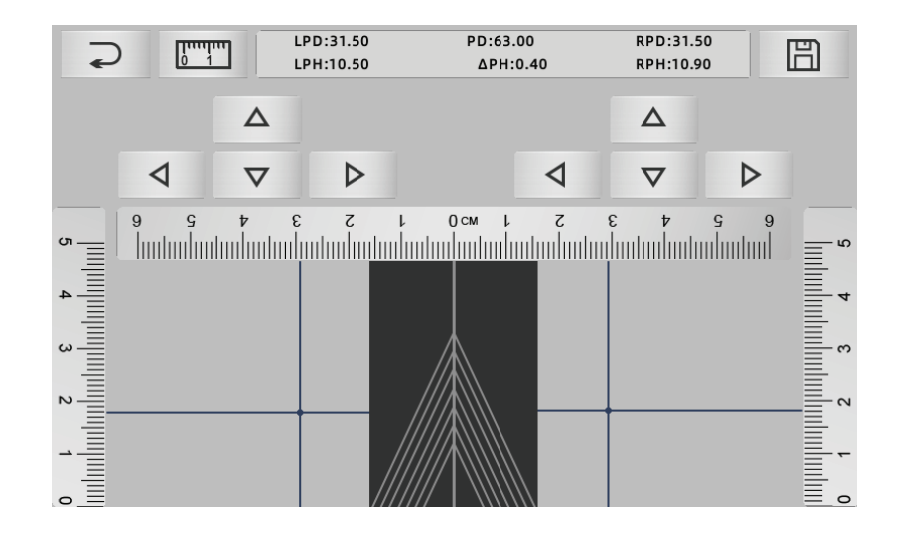

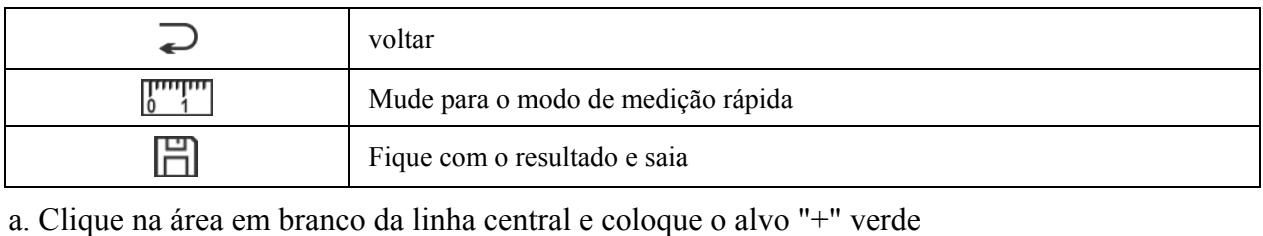

b. Coloque os óculos de armação na tela, abaixe a abordagem da armação na parte inferior da tela, coloque a parte da almofada do nariz na linha diagonal e coloque os óculos de armação na posição central. a<br>a<br>e

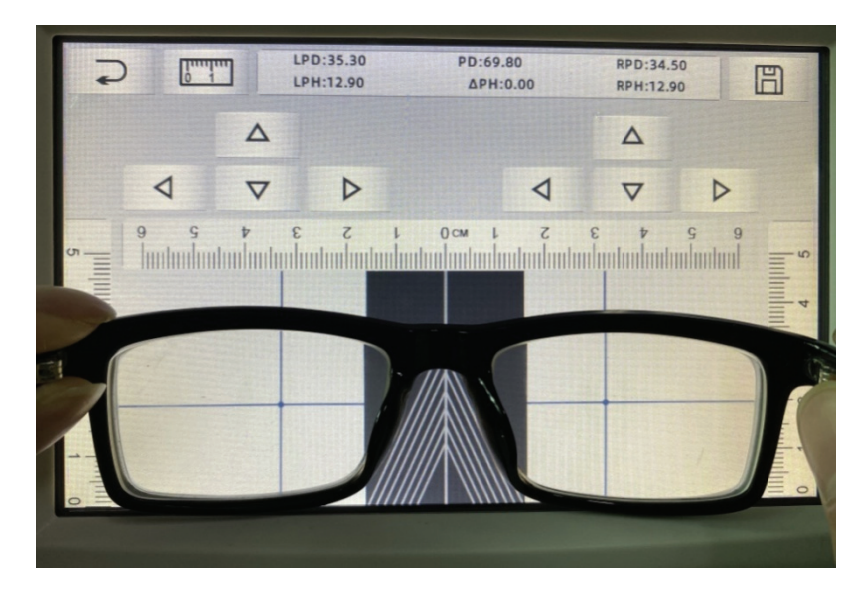

c. Use a tecla de direção para ajustar a posição do alvo "+", e faça a duplicação com a marca de ponto da lente esquerda e direita.

d. Pressione a tecla salvar e exibirá dados PD, PH e bloqueado.

· Os dados de PD, PH bloqueado, controle deslizante PD entrarão na condição de bloqueio, deve pressionar **III** para limpar os dados.

• Depois de usar a tecla de direção para mover, a área alvo será bloqueada, não pode repetir o procedim mento a.

#### **6.11 Pr escrição de e prisma M Mark**

Esta função é usada para marcar as lentes de prescrição para estrabismo implícito.

A prescrição de prisma pré-entrada fará com que o alvo inverta a distância do valor dos dados do prisma, para a lente positiva, para alinhar o alvo com o centro do anel de foco e para marcar a lente.

Na página de configuração de parâmetro de lente (6.16.1), o item de prescrição de prisma é definido para ser ativado. Neste momento, o valor do prisma na interface de medição é destacado e se torna operável. loo aad ee dadka qaad ee dadka qaad ee dadka qaad ee dadka qaad ee dadka qaad ee dadka qaad ee dadka qaad ee dadka qaad ee dadka qaad ee dadka qaad ee dadka qaad ee dadka qaad ee dadka qaad ee dadka qaad ee dadka qaad ee d

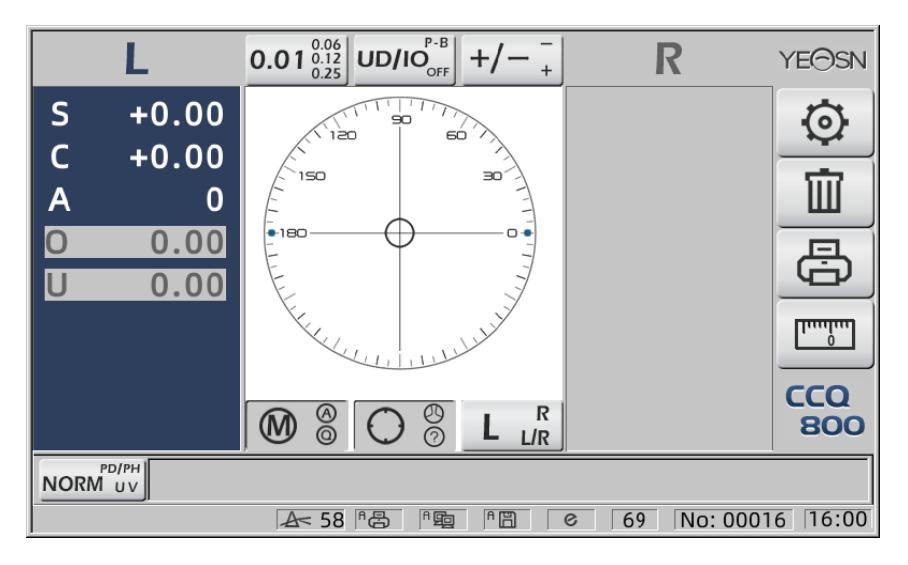

Toque no valor do prisma e insira a prescrição do prisma através do teclado.

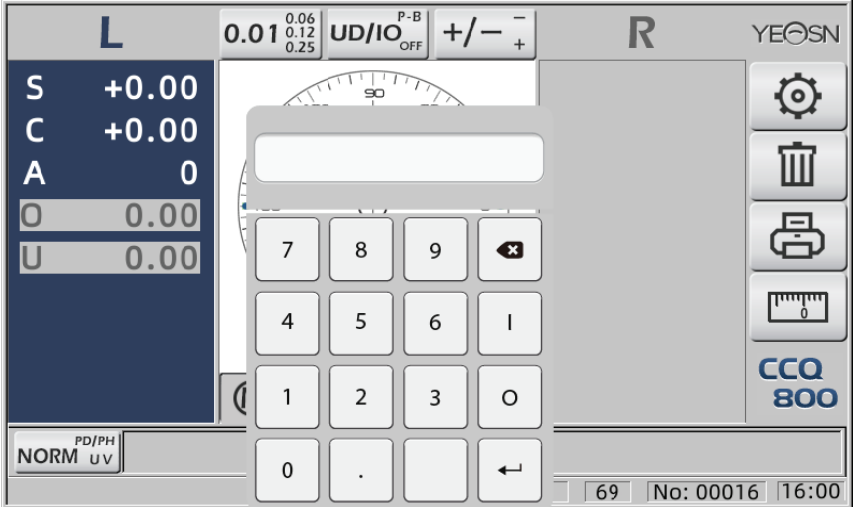

Depois que a prescrição do prisma é inserida, o alvo move a distância dos dados do prisma na direção reversa.

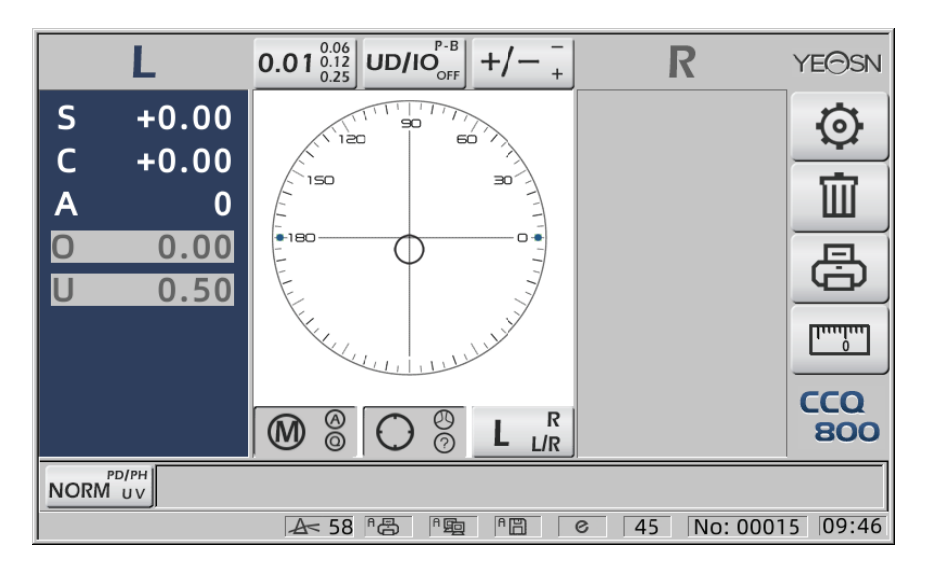

· De acordo com a expressão dos prismas, a prescrição do prisma pode ser inserida no sistema de coordenadas cartesianas e no sistema de coordenadas polares.

• A prescrição máxima de prisma delta de 20 pode ser colocada nas coordenadas polares. Quando a prescrição do prisma é mostrada em uma coordenada cartesiana, um valor menor que 20 delta pode não ser permitido para entrada, de modo que limite o valor absoluto do prisma expresso em coordenadas polares a 20 Delta. na<br>ess.<br>ue<br>an<br>a<br>m<br>m<br>ue<br>de

#### **6.12 De etecção de d distorção d da lente**

6.12.1 Verifique a diferença de distorção entre os oito pontos de distribuição na lente e a diferença de vértice no centro da lente

a. Esta função é medir a lente do cliente, obtendo a abertura de luz do suporte de medição em oito partes ao redor da potência do vértice de abertura da lente e os resultados comparados com a tolerância do padrão ISO

• Resultado apenas para referência. A distorção de toda a lente não pode ser medida. Além disso, devido ao design das lentes, e. Lente asférica, pode ser detectada como distorção

A configuração dos parâmetros inclui três opções: "Fechar", "Distorção encontrada"e "Lente encontrada"

Pode escolher na página de configuração (6.16.1).

b. Lente alvo e método de medição

Lente alvo: lente de visão única

Modo de medição: lente de visão única normal ou medição automática, não inclui ADD.

O modo de medição automática, quando a lente é colocada no suporte de medição, a lente detectada, a função de distorção estará em condição de ativação.

Quando detectado como lente progressiva, a interface mudará automaticamente para a condição de medição de lente progressiva. E então, a função de detecção de distorção mudará para a condição de não ativação.

Para medir a lente progressiva não pode usar a função de verificação de distorção

lentes de superfície asférica e esférica que forem excedidas em  $\pm$  10D podem ser falsamente informadas.

Lentes asféricas podem ser erroneamente consideradas lentes progressivas. Sob esta condição, meça a lente na condição de lente de visão única.

#### c. Método de uso

Para alterar o "parâmetro de distorção"como "Distorção encontrada"ou "Lente encontrada" Para colocar lente no suporte de medição; o distrito-alvo demonstrará● oito pontos.

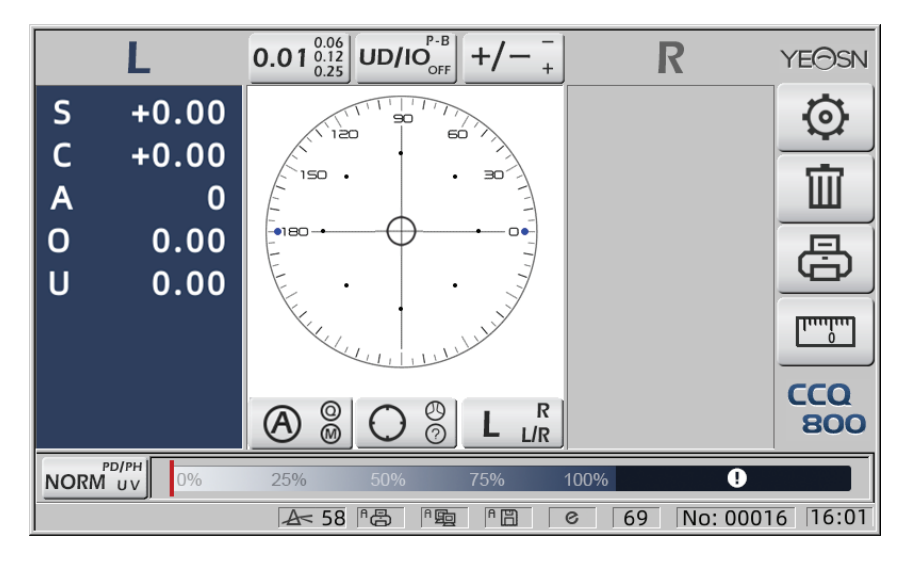

● ponto demonstrar como sete tipos, depende da diferença de poder do centro da lente

Quando nenhuma distorção de lente é encontrada, todo o poder de vértice de oito pontos é o mesmo, portanto, ● oito terão o mesmo tamanho.

Quando a distorção da lente é encontrada, o poder do vértice de oito pontos é diferente do poder do vértice central. Sob esta condição, ● demonstrará um tamanho diferente.

Tamanho de 7 pontos conforme abaixo:

 $\cdots \bullet \bullet \bullet \bullet$  Conformidade com o padrão ISO 8980-1 0 ~ 100%

O indicador da tela mostrará a condição de distorção.

#### **6.13 Impressão**

6.13.1 Defina "Impressora" no modo "LIGADO" e "DESLIGADO" em "Informações do usuário". modo, exemplo no estado R / L e estado somente L.

|                    |             | www.www.www.www.www.www.www.www.ww     |   |          | www.www.www.www.www.www.www.www.ww |  |  |  |  |
|--------------------|-------------|----------------------------------------|---|----------|------------------------------------|--|--|--|--|
|                    | No.:        |                                        |   |          | No.:                               |  |  |  |  |
| $<$ SINGLE $>$     |             |                                        |   |          | $<$ SINGLE $>$                     |  |  |  |  |
|                    | RIGHT       |                                        |   | I FFT    | I FFT                              |  |  |  |  |
|                    | $-0.00$     | <b>SPH</b>                             |   | $+ 0.00$ | <b>SPH</b><br>$+ 0.00$             |  |  |  |  |
|                    | $+ 0.00$    | CYL                                    |   | $+ 0.00$ | CYL<br>$+ 0.00$                    |  |  |  |  |
|                    | $0^{\circ}$ | AXS                                    |   | 0°       | AXS<br>$0^{\circ}$                 |  |  |  |  |
| 0                  | 0.00        | <b>PSM</b>                             | 0 | 0.00     | <b>PSM</b><br>0.00<br>0            |  |  |  |  |
|                    | $U_0$ 0.00  |                                        | н | 0.00     | $U_0$ 0.00                         |  |  |  |  |
| YEASN<br>$CCQ-800$ |             |                                        |   |          | YEASN<br>$CCQ-800$                 |  |  |  |  |
|                    |             | <u> Iwww.www.www.www.www.www.www.w</u> |   |          | mwwwwwwwwwwwwwwwwwwwwwwww          |  |  |  |  |

6.13.2 Defina "Impressora" no modo "LIGADO" e "DESLIGADO" em "Informações do usuário". modo, por exemplo, no estado de medição da lente de contato e no estado de medição PD.

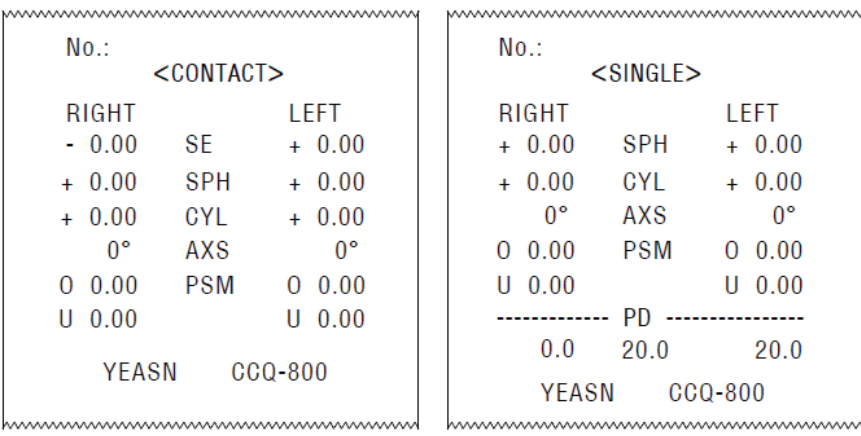

6.13.3 Defina "Impressão econômica" ou "Impressão automática" em "Impressora" e "DESLIGADO" em "Informações do usuário", exemplo de resultado da medição da lente de contato e resultado da medição PD no modo de impressão econômica.

|                 |          |     | www.www.www.www.www.www.www.ww |  |                |            | wwwwwwwwwwwwwwwwwwwwwwww       |                |    |
|-----------------|----------|-----|--------------------------------|--|----------------|------------|--------------------------------|----------------|----|
| No.:            |          |     |                                |  |                | $No.$ :    |                                |                |    |
| $<$ CONTACT $>$ |          |     |                                |  | $<$ SINGLE $>$ |            |                                |                |    |
|                 | RIGHT    |     | I FFT.                         |  |                | RIGHT      |                                | I FFT          |    |
|                 | $-0.00$  | SF  | $+ 0.00$                       |  |                | $+ 0.00$   | <b>SPH</b>                     | $+ 0.00$       |    |
|                 | $+ 0.00$ | SPH | $+ 0.00$                       |  |                | $+ 0.00$   | CYL                            | $+ 0.00$       |    |
|                 | $+ 0.00$ | GYL | $+ 0.00$                       |  |                | 0°         | AXS                            |                | 0° |
|                 | o۰       | AXS | n۰                             |  | 0              | 0.00       | <b>PSM</b>                     | 0.00<br>$\cup$ |    |
| 0               | 0.00     | PSM | 0.00<br>O                      |  |                | $U_0$ 0.00 |                                | 0.00<br>Н      |    |
|                 | $U$ 0.00 |     | 0.00<br>Ш                      |  |                |            | РD                             |                |    |
|                 | YEASN    |     | $CCQ-800$                      |  |                | 0.0        | 20.0                           | 20.0           |    |
|                 |          |     |                                |  |                | YEASN      |                                | $CCQ-800$      |    |
|                 |          |     |                                |  |                |            | www.www.www.www.www.www.www.ww |                |    |

6.13.4 Defina "LIGADO" em "Impressora" e "Informações do usuário". Exemplo no estado R / L e apenas no estado L.

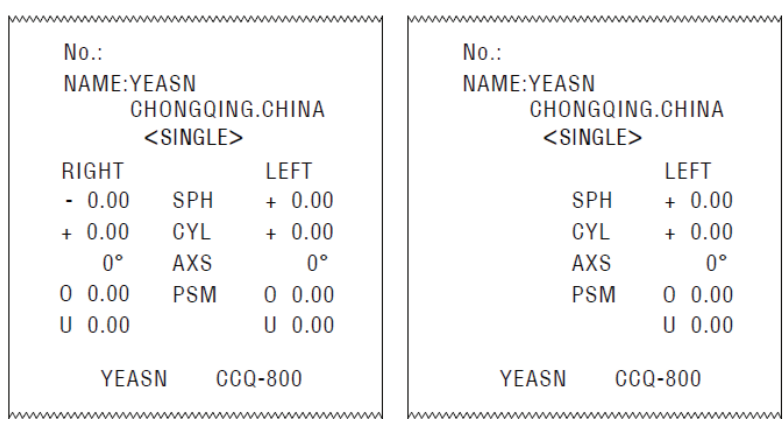

#### **6.14 Após o uso**

6.14.1 Desligue o instrumento

Desligue o instrumento na interface de medição.

● Se for a interface de configuração de parâmetro, as configurações de parâmetro não serão salvas depois que o instrumento for desligado.

6.14.2 À prova de poeira

Quando o dispositivo não estiver em uso, desligue-o e coloque a tampa contra poeira sobre o instrumento. A poeira pode afetar a precisão da medição.

● Se a poeira no instrumento atrair umidade, pode causar curto-circuito ou incêndio.

#### **6.15 Configuração de Parâmetro**

O focímetro automático tem a função de alterar cada parâmetro do instrumento de acordo com a necessidade e preferência do cliente.

6.15.1 Configuração de atalho da interface de medição

Existem todos os tipos de configuração de parâmetro de atalho para parâmetros comumente usados na interface de medição.

Abaixo estão as descrições detalhadas:

Escolha a indicação da etapa, cada vez que pressionar, a etapa será alterada na seguinte ordem:

# $0.01_{\frac{0.12}{0.25}}^{0.06} \rightarrow 0.06_{\frac{0.25}{0.01}}^{0.12} \rightarrow 0.12_{\frac{0.01}{0.06}}^{0.25} \rightarrow 0.25_{\frac{0.06}{0.12}}^{0.01} \rightarrow 0.01_{\frac{0.12}{0.25}}^{0.06}$

Ao todo, existem 7 configurações de atalho comumente usadas trabalhando da mesma maneira, elas são configuração de passo, configuração de indicação de prisma, configuração de modo de leitura, configuração de lente direita ou esquerda e configuração de modo de função adicional. Eles são correspondentes a "Etapa", "Indicação de prisma", "Indicação de cilindro", "Leitura", "Modos de medição", "Lente R / L" e "Modos de função" em "Lente", "Visor" e "Sistema" páginas na tabela de parâmetros.

6.15.2 Configuração da tabela de parâmetros

Cada método de configuração de parâmetro é descrito abaixo:

- a. Escolha o valor necessário no item de parâmetro.
- **OK** b. Salve a alteração, pressione , ele retorna para a interface de medição e a alteração é salva.

c. Pare a alteração, pressione **CANCEL** , ele retorna ao modo de medição e a alteração não é salva.

#### **6.16 Ta abela de pa râmetros**

6.16.1 Página "Lente" da tabela de parâmetros

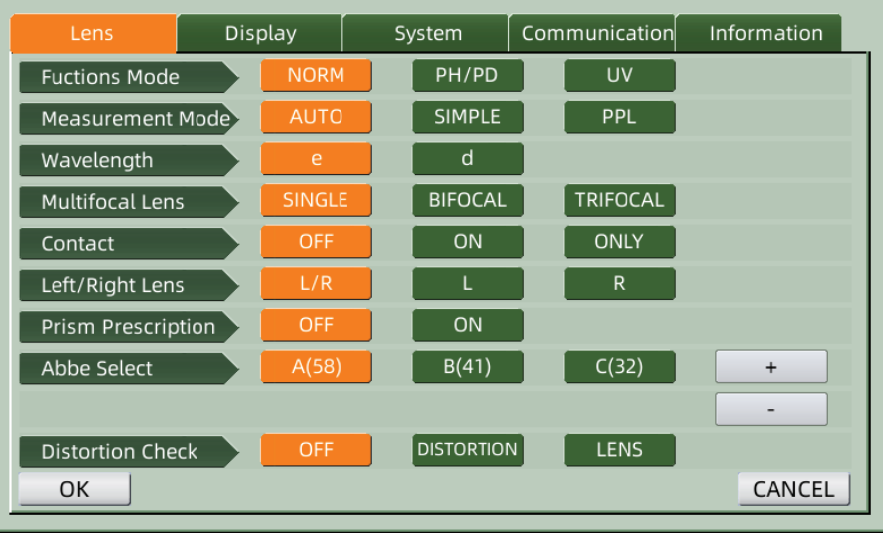

#### a. Modo Função

Usado para escolher os modos de função de medição

#### b. Modo de Medição

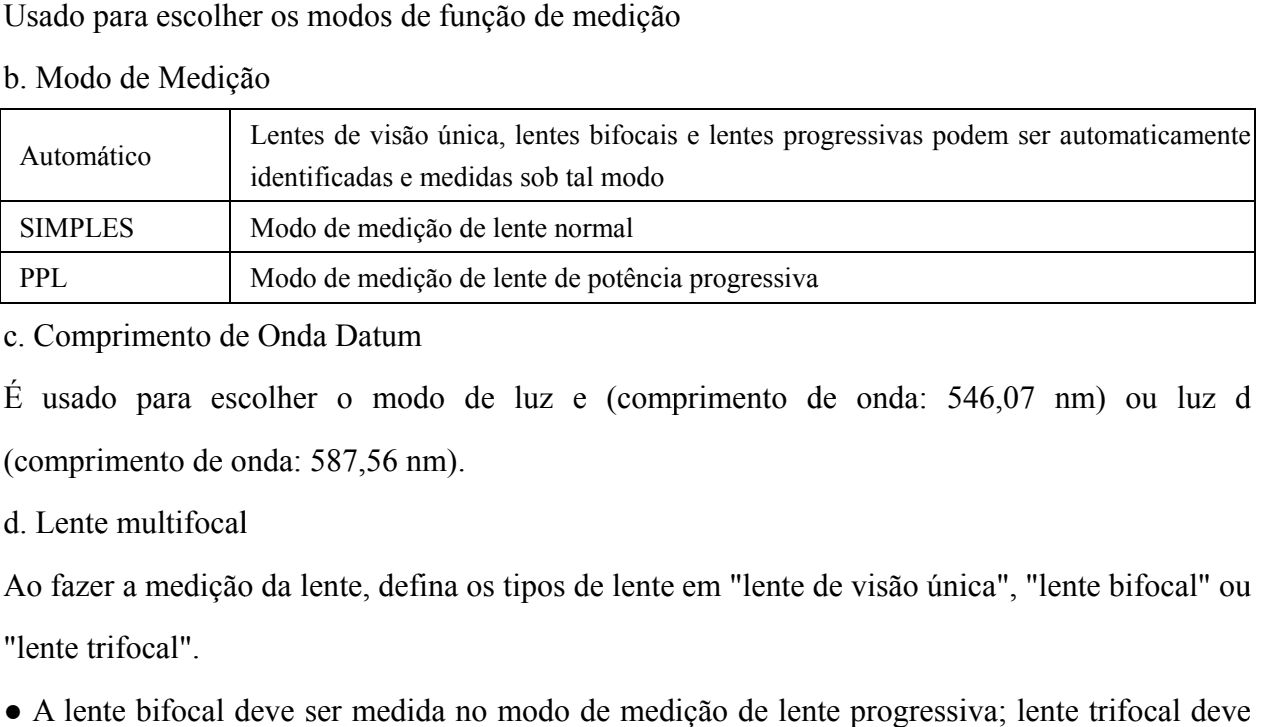

c. Comprimento de Onda Datum

(comprimento de onda: 587,56 nm).

d. Lente multifocal

d. Lente multifocal<br>Ao fazer a medição da lente, defina os tipos de lente em "lente de visão única", "lente bifocal" ou "lente trifocal".

• A lente bifocal deve ser medida no modo de medição de lente progressiva; lente trifocal deve ser medida no modo de medição de lente normal.

#### e. Contact

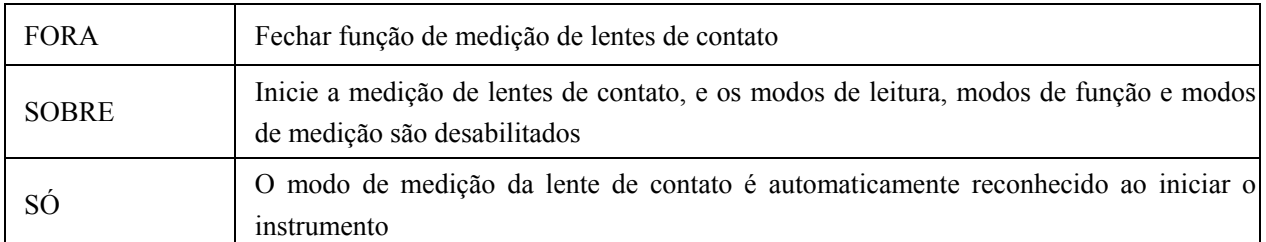

#### f. Lente Esquerda / Direita

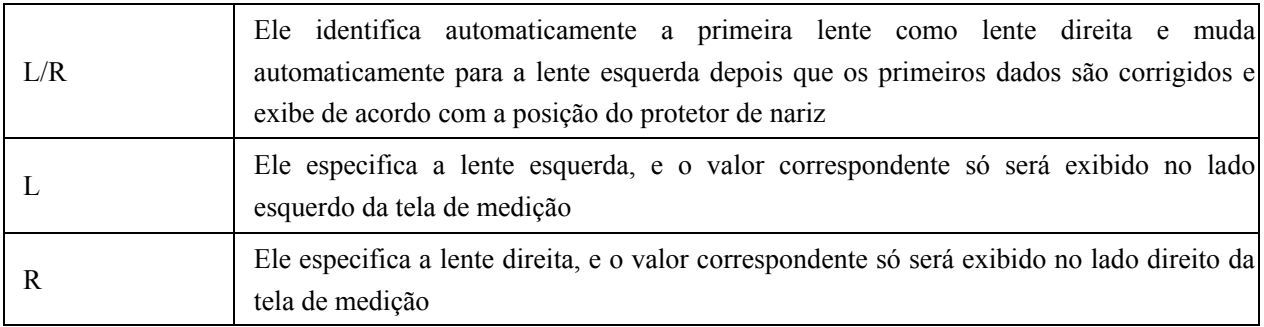

g. Prescrição Prisma

Para escolher se começa a usar a função de prescrição de prisma

h. ABBE

ABBE foi usado para compensar o erro do valor de medição ao medir lentes de alta potência.

Pode escolher ABBE de A, B, C ou "Comunicação"

De acordo com os materiais da lente, pode inserir ABBE de A, B, C, escopo 20-60

Padrão como A: 58, B: 41, C: 32.

eu. Verificação de distorção

Para escolher se está olhando para o modo de detecção de distorção

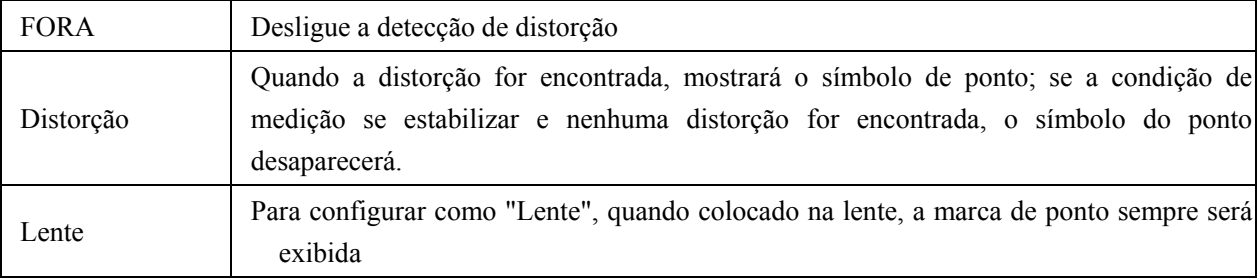

#### 6.16.2 Página "Exibir" da tabela de parâmetros

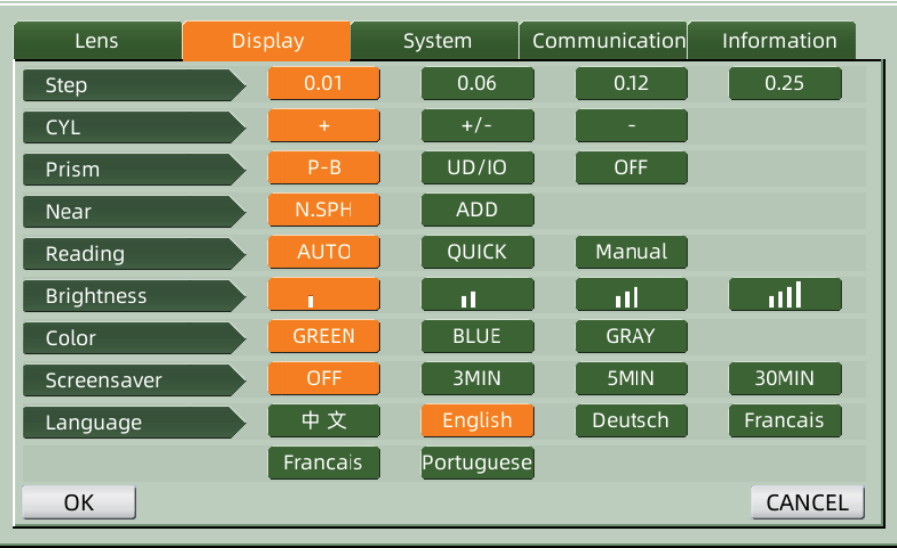

## a. Etapa

a. Etapa<br>Escolha um incremento diferente dos dados exibidos. O incremento do eixo e do prisma são sempre 1.

#### b. CYL

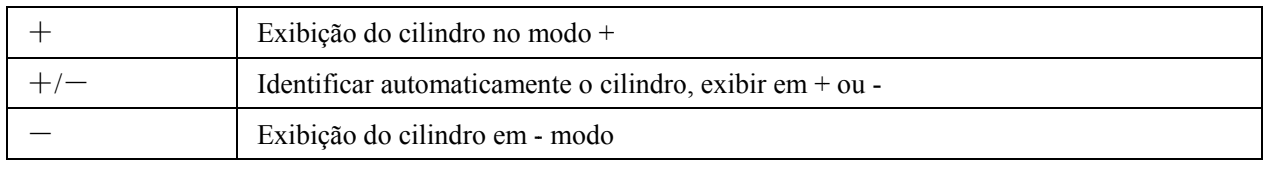

#### c. PRIS MA

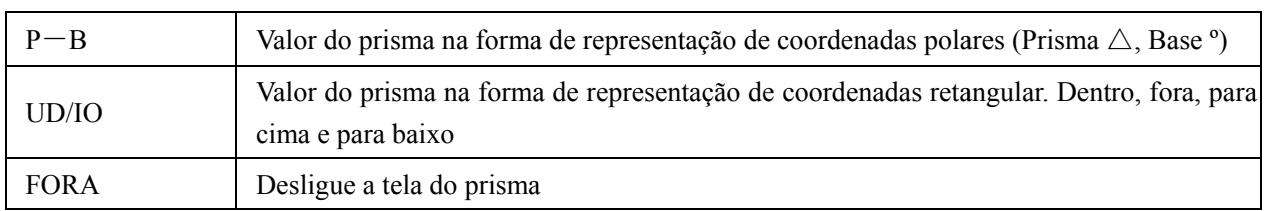

#### d. Apro ximar

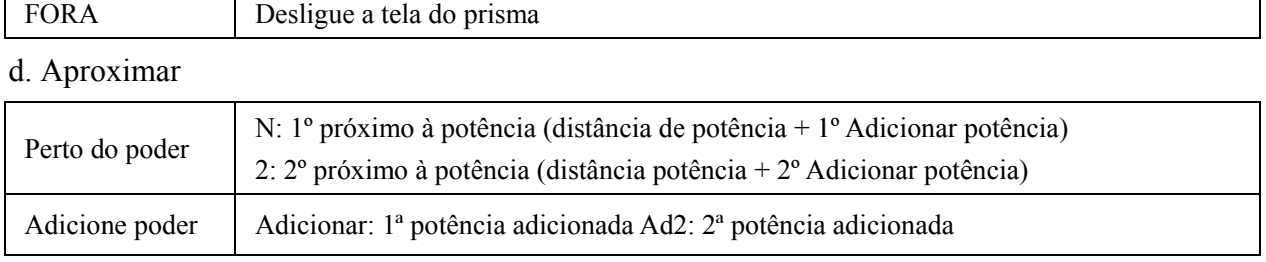

#### e. Leitura

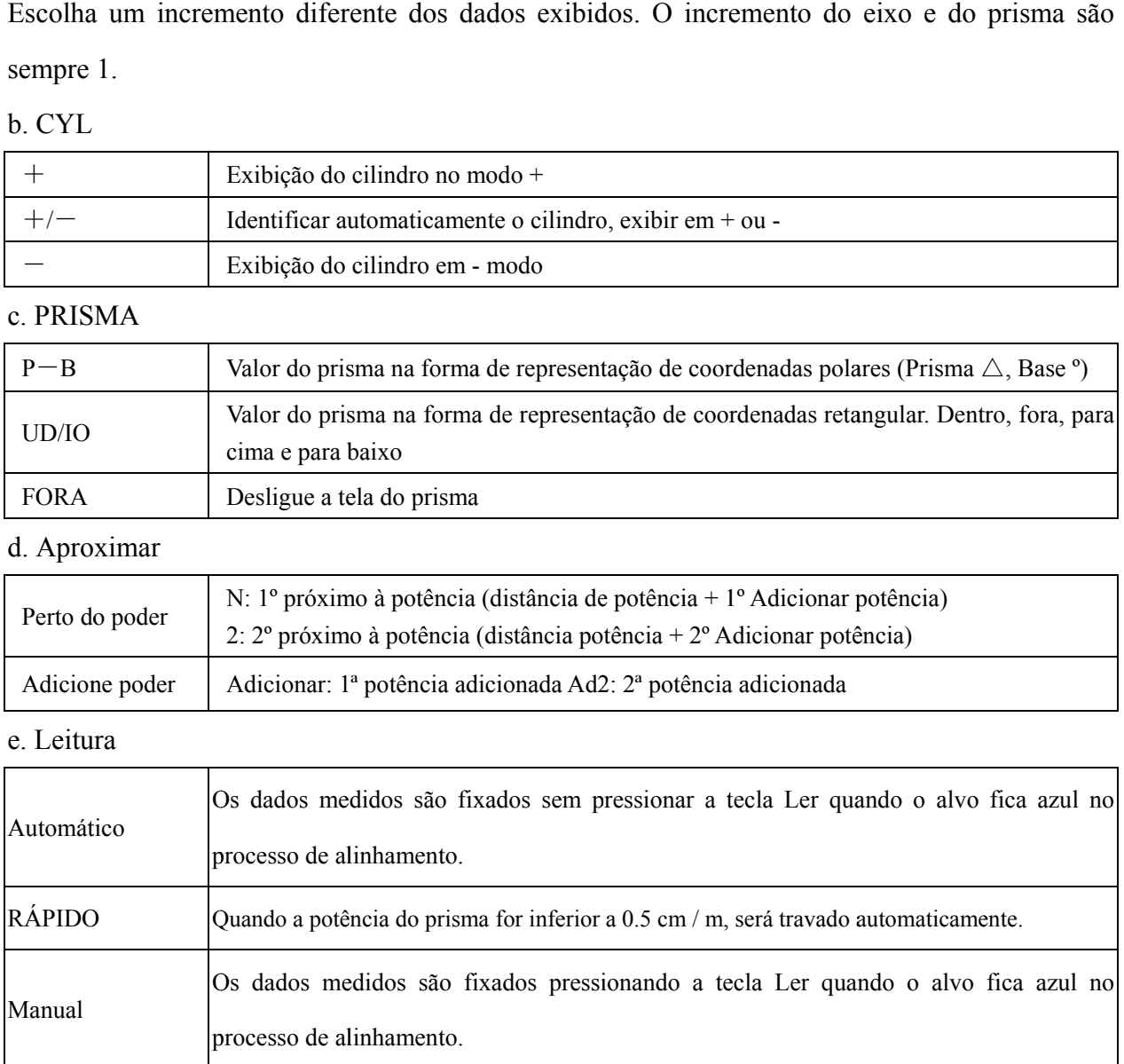

f. Brilho

f. Brilho<br>O brilho pode ser definido em quatro graus, de fraco a forte.

g. Cor

A configuração da cor pode ser definida em 3 modos.

h. Protetor de tela

Configure o tempo antes do protetor de tela.

- i. Língua
- O idioma pode ser definido em 6 idiomas.
- 6.16.3 P Página "Sist tema" da tab bela de parâ âmetros

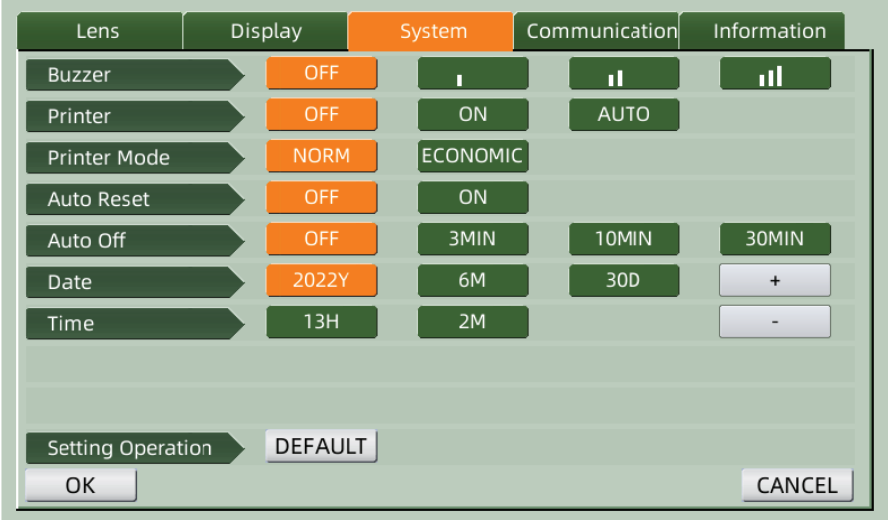

#### a. Camp painha

Existem quatro configurações de campainha: OFF, Low, Medium e High.

#### b. Impressora

Defina se iniciar a impressora. As mensagens de dica serão exibidas na barra de status.

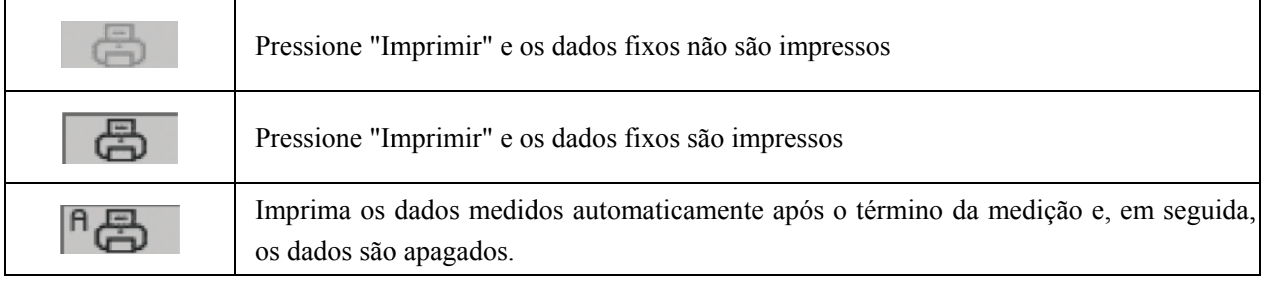

#### c. Modo Impressora

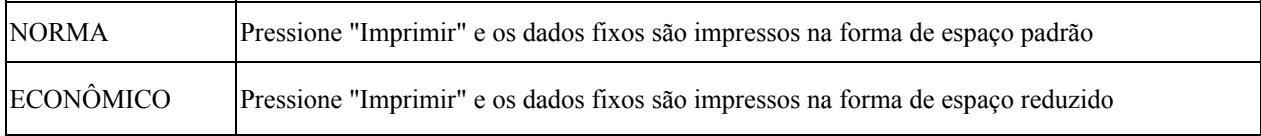

· O resultado da impressão de "impressão automática é o mesmo que" impressão econômica ".

d. Reini icialização a automática

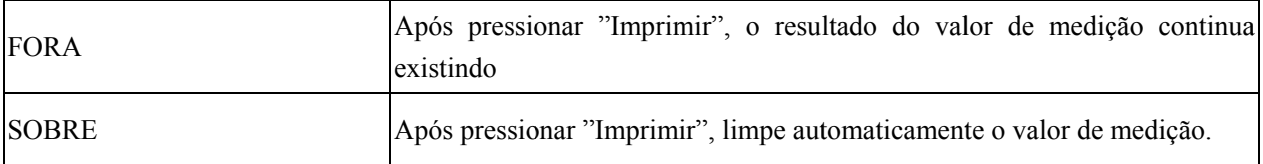

e. Desligamento Automático

Configure a hora antes do desligamento automático.

#### f. Data A AAAAMM MDD Hora H HHMM

Existem 5 itens de parâmetro para definir a hora e a data. Escolha um deles e faça a configuração com o ícone de comando "+" ou "-". Cada vez que você pressiona "+" ou "-", o incremento unidirec cional é de 1. aooos

g. Operação de configuração

O parâmetro para configuração é um ícone de comando. Pressione-o e uma caixa de diálogo aparecerá, mostrando "OK" ou "Cancelar" a alteração. "OK" é reiniciar o instrumento e todos os parâmetros são restaurados para a configuração de fábrica. (Exceto hora e data)

6.16.4 Tabela de configuração de parâmetros de "Comunicação"

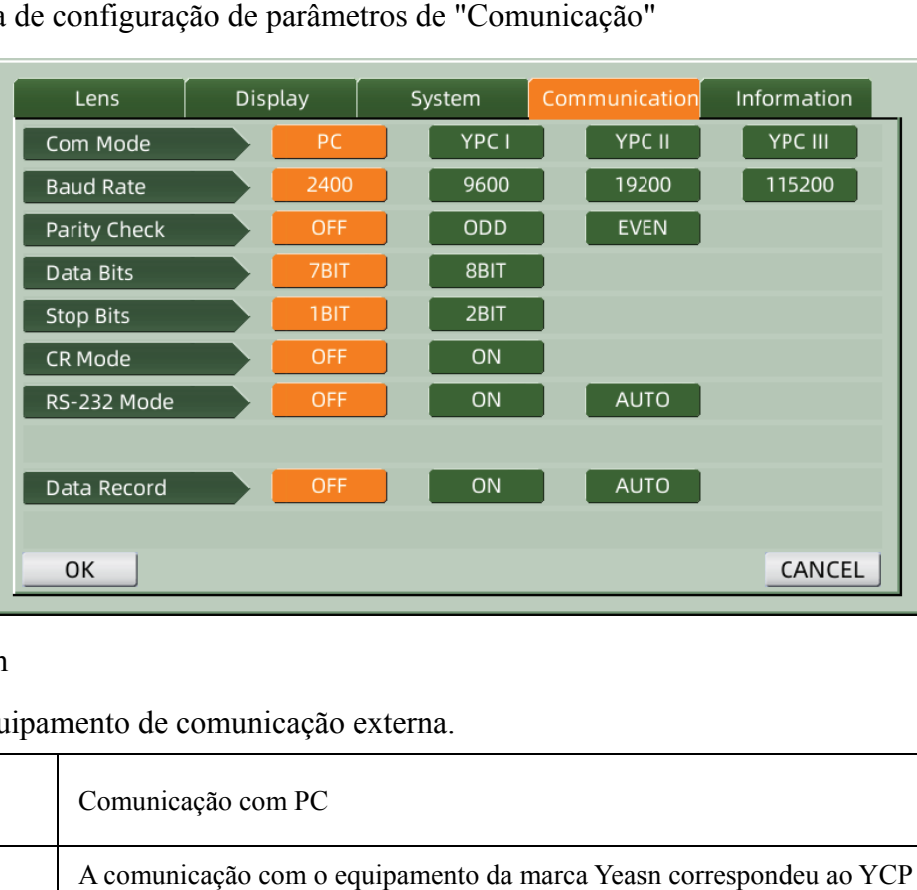

#### a. Modo Com

Escolha o equipamento de comunicação externa.

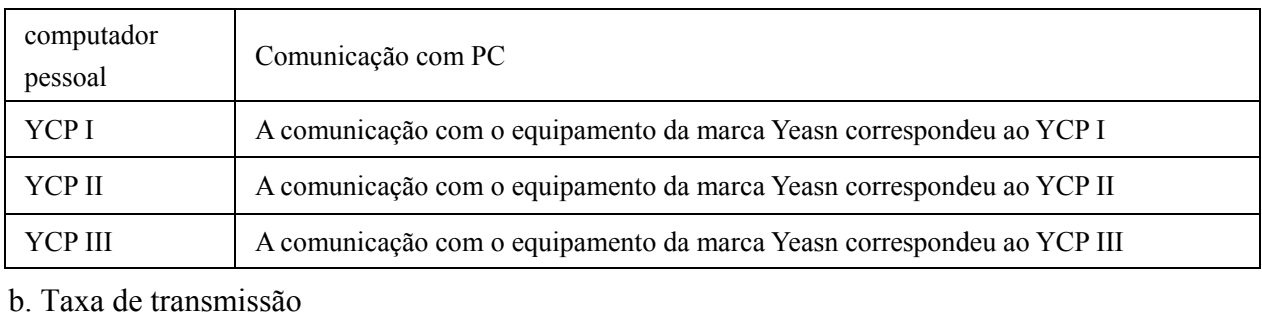

Escolha a taxa de transmissão de comunicação combinada com o equipamento externo.

c. Verificação de paridade

Defina a operação de verificação ímpar e par.

d. Bits de dados

Escolha o dígito do bit de caractere único usado na comunicação.

e. Pare bits

Escolha o dígito dos bits de parada na comunicação.

f. Modo CR

Escolha se deseja adicionar o CR (Carriage Return Character) adicional no final dos dados de transmissão prontos.

g. Modo RS-232

Defina se deve iniciar o modo RS-232 para transmitir dados. Ele mostrará as mensagens na barra

de status.

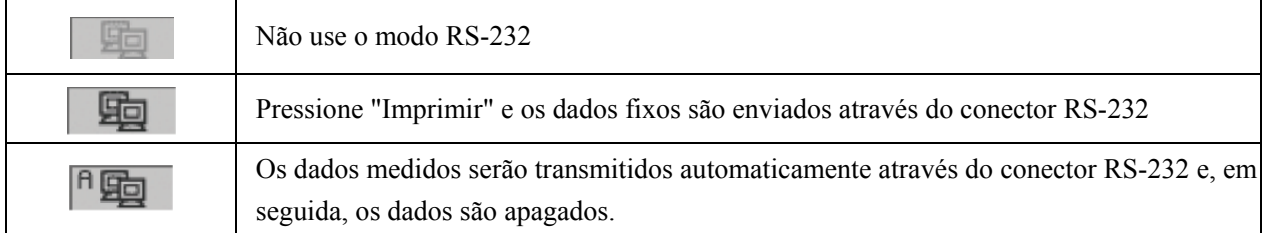

h. Registro de Dados

Defina se deseja manter o registro de dados medidos no sistema. Ele mostrará as mensagens na barra de status.

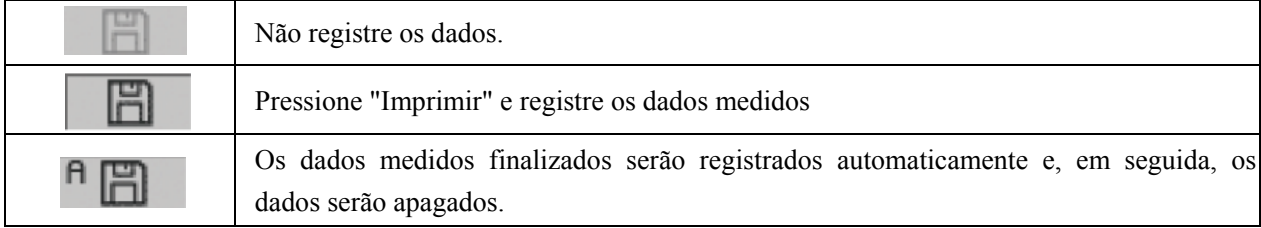

● Antes da transmissão de dados por USB, primeiro ligue o focímetro automático CCQ-800. depois conecte uma extremidade do cabo de dados à porta de comunicação e conecte a outra extremidade ao focímetro automático CCQ-800; após a conclusão da transmissão de dados, retire a extremidade do cabo conectado com CCQ-800. Se os procedimentos acima não forem executados à risca, pode ocorrer o defeito de comunicação do focímetro.

6.16.5 Tabela de configuração de parâmetros "Informações"

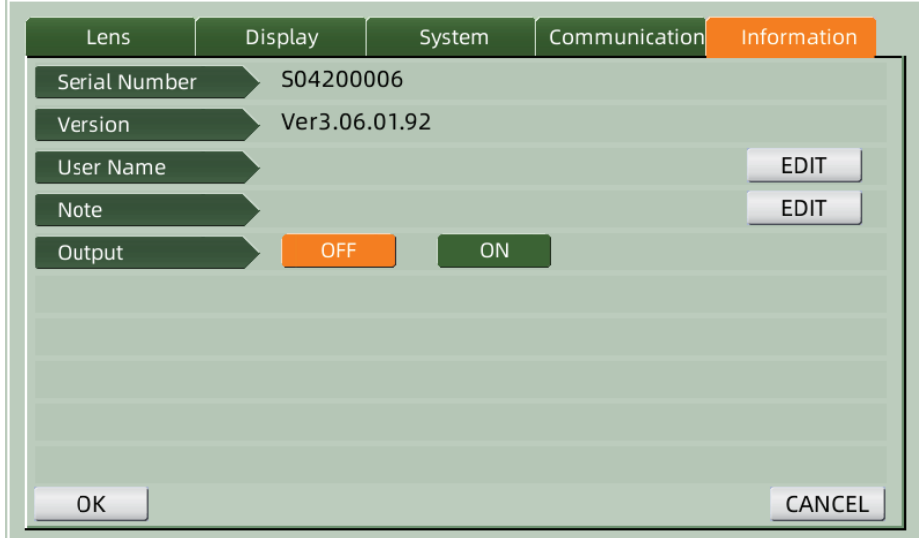

a. Ediçã ão de nome de usuário e nota

Pressione a guia "EDITAR" atrás de "Nome do usuário" ou "Nota" de acordo, e o quadro do teclado aparecerá.

A moldura do teclado é composta por caracteres (letra superior / inferior, número arábico e pontuação) e tecla de função. Clique no caractere ou na tecla de função no quadro do teclado, a operação correspondente será exibida na barra de edição. Ícone da tecla de função e função correspondente conforme abaixo: o e a o a, us

- · Depois que a edição das informações do usuário for concluída, pressionee, em seguida, OK pressione para confirmar, as informações do usuário podem ser salvas permanentemente.
- b. Resultado

Ao iniciar, as informações e notas do usuário serão impressas.

## **7. Resolução de problemas**

#### **7.1 Mét todo de solu ução de pro oblemas**

Se o instrumento não funcionar corretamente, descubra o sintoma e a ação de acordo com a tabela a abaixo:

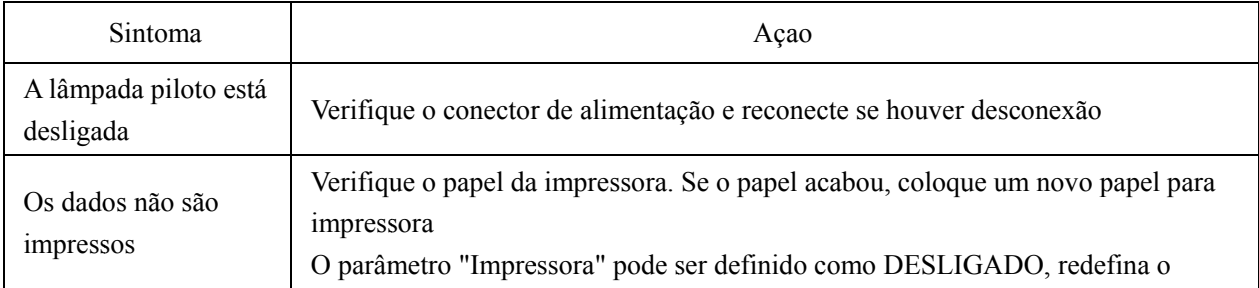

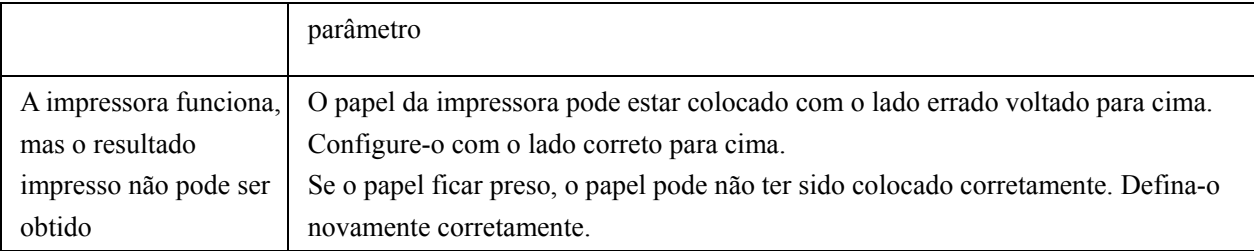

● Se as ações acima não funcionarem, entre em contato conosco para obter o serviço pós-venda.

#### **7.2 Mensagens de erro e contramedidas**

● Se uma mensagem aparecer na tela, descubra o sintoma e a ação de acordo com a tabela abaixo:

Erro de inicialização OD Verifique o suporte da lente, pressione o botão de reinicialização e reinicie o instrumento Remova a lente suporte da lente Depois de remover a lente, pressione o botão de reinicialização e reinicie o instrumento Detecção de poeira. Por Verifique o suporte da lente. Remova a poeira e sujeira do vidro de proteção. favor, limpe as lentes Pressione o botão de reinicialização para reiniciar o instrumento Você deseja usar suporte para lentes de contato Substitua pelo suporte para lentes de óculos, pressione o botão de reinicialização para reiniciar o instrumento; ou escolha "NÃO" para parar de medir as lentes de contato Medidas Erro Verifique o suporte da lente. Remova aquele que interrompe o feixe de medição

● Para garantir a operação normal e segura do equipamento, uma verificação preventiva e manutenção deve ser conduzida para o equipamento de ME e suas peças a cada 6-12 meses (incluindo verificação de desempenho e verificação de segurança).

## **8. Limpeza e proteção**

#### **8.1 Limpeza do vidro de proteção**

Remova a poeira e sujeira do vidro protetor regularmente.

a. Remova o suporte da lente.

b. Limpe a poeira e sujeira da superfície do vidro de proteção com um soprador.

c. Se ainda estiver sujo, limpe suavemente com um papel para limpeza de lentes umedecido em álcool.

● Poeira no vidro de proteção pode afetar a precisão da medição. Tome especial cuidado para não arranhar o vidro de proteção. Falhas no vidro reduzem substancialmente a confiabilidade da medição.

#### **8.2 Limpando a lente**

a. Limpe a poeira e sujeira da superfície da lente com um soprador.

b. Limpe suavemente com um papel para limpeza de lentes umedecido em álcool.

- limpe a lente do centro para fora no sentido horário.
- c. Verifique se a janela está limpa. Caso contrário, limpe-o novamente com um novo papel.
- Altere o ângulo de visão para verificar a sujeira com clareza.

#### **8.3 Outros**

Limpe com um pano macio quando a tampa ou o mostrador ficarem sujos. Se houver sujeira, limpe com um pano umedecido com detergente neutro e seque com um pano macio e seco.

Freqüência de limpeza: É necessário verificar se o sistema de caminho óptico está empoeirado ao ligar o instrumento.

- O instrumento sem contato com os pacientes, não precisa ser desinfetado.
- Não use solventes orgânicos, como tinta diluída, pois isso danificará a superfície do instrumento.
- Limpe suavemente a tela ou a tela sensível ao toque poderá se quebrar e causar um mau funcionamento.

● Não limpe com esponja ou pano úmido, pois a água pode entrar no instrumento e causar mau funcionamento.

## **9. Manutenção**

#### **9.1 Substituindo o papel da impressora**

Quando uma linha vermelha aparece na lateral do papel da impressora, pare de usar a impressora e substitua por uma nova. As etapas detalhadas são mostradas abaixo:

- a. Abra a tampa da impressora
- b. Retire a parte do eixo do rolo
- c. Coloque o papel da impressora na caixa da impressora
- Se o papel for colocado na direção errada, não será possível imprimir dados no papel.
- d. Coloque a parte do eixo do rolo.
- e. Alimente o papel para rolar a parte do eixo.

Pressione "Imprimir", se a impressora não estiver funcionando corretamente, marque "c" e "d" até que a impressora funcione corretamente.

f. Passe o papel da impressora pela saída de papel da tampa da impressora e feche a tampa.

● Não ligue a impressora enquanto o papel da impressora não estiver colocado, nem puxe o papel da impressora com força, pois isso pode reduzir a vida útil da impressora.

#### **9.2 Recarga de tinta**

Quando a marcação fica fraca, isso significa que você precisa reabastecer com tinta.

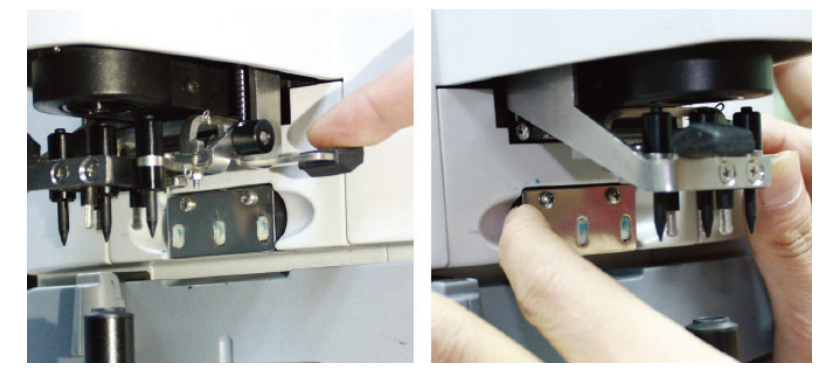

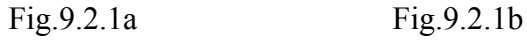

9.2.1 Remova a almofada de tinta

a. Segure o suporte da marca com a mão direita.

b. Puxe-o para fora com o polegar esquerdo e o dedo indicador pressionando as duas extremidades da almofada de tinta.

9.2.2 Remova o feltro de lã

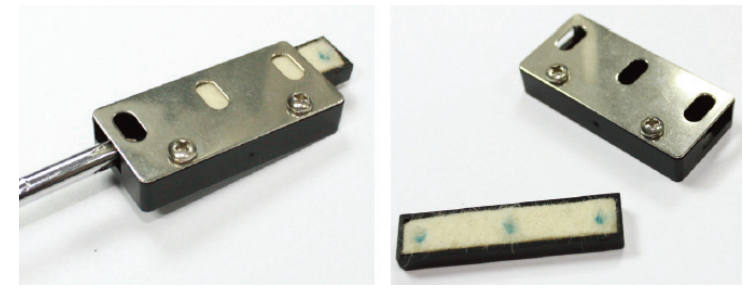

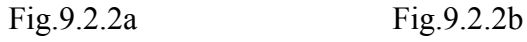

a. Empurre a caixa de feltro para fora com a ferramenta.

b. Empurre ligeiramente a almofada de feltro.

9.2.3 Reabastecer a tinta

9.2.4 Coloque a caixa de tinta recarregada de volta ao instrumento com os dois parafusos voltados para cima.

● Pessoal não treinado por YEASN não repara o instrumento.

- YEASN não se responsabiliza por quaisquer acidentes resultantes de manutenção inadequada.
- Ao realizar o trabalho de manutenção, garanta um espaço de manutenção suficiente, pois o trabalho de manutenção em um espaço insuficiente pode resultar em ferimentos.
- O fabricante fornecerá diagramas de circuito, listas de peças de componentes, descrições e instruções de calibração para auxiliar o pessoal de serviço no reparo de peças.

## **10. Condições ambientais e vida útil**

#### **10.1 Condições ambientais para operação normal**

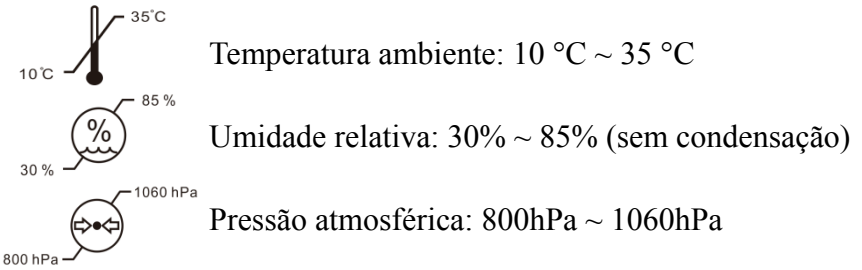

Condições internas: limpo e sem luz direta.

#### **10.2 Condições ambientais para transporte e armazenamento**

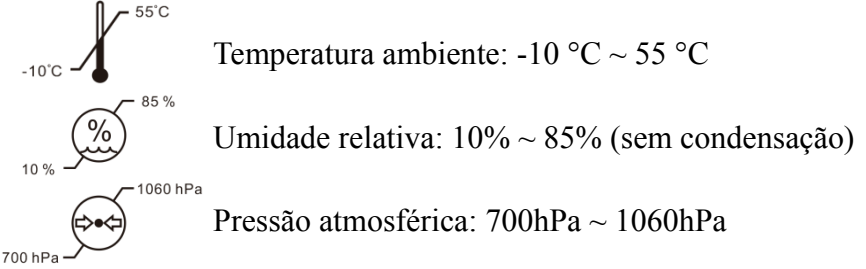

#### **10.3 Vida útil**

A vida útil do dispositivo é de 8 anos a partir da primeira utilização, com manutenção e cuidados adequados.

## **11. Proteção ambiental**

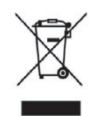

#### INFORMAÇÕES PARA USUÁRIOS

Recicle ou descarte adequadamente as baterias usadas e outros resíduos para proteger o meio ambiente.

Este produto possui o símbolo de classificação seletiva para resíduos de equipamentos elétricos e eletrônicos (WEEE). Isso significa que este produto deve ser entregue aos pontos de coleta locais ou devolvido ao varejista quando você compra um novo produto, na proporção de um para um de acordo com a Diretiva Europeia 2012/19 / UE, a fim de ser reciclado ou desmontado para minimizar seu impacto no meio ambiente.

Os REEE muito pequenos (sem dimensão externa superior a 25 cm) podem ser entregues aos varejistas gratuitamente para os usuários finais e sem obrigação de comprar EEE de um tipo equivalente. Para obter mais informações, entre em contato com as autoridades locais ou regionais. Os produtos eletrônicos não incluídos no processo de triagem seletiva são potencialmente perigosos para o meio ambiente e a saúde humana devido à presença de substâncias perigosas. O descarte ilegal do produto acarreta multa de acordo com a legislação em vigor.

## **12. Responsabilidade do fabricante**

A empresa é responsável pelo impacto na segurança, confiabilidade e desempenho nas seguintes circunstâncias:

—A montagem, adição, modificações, alterações e reparos são realizados por pessoal autorizado pela empresa;

—As instalações elétricas da sala estão em conformidade com os requisitos relevantes, e

—O dispositivo é usado de acordo com o Manual do Usuário.

## **13. Diagrama Esquemático Elétrico**

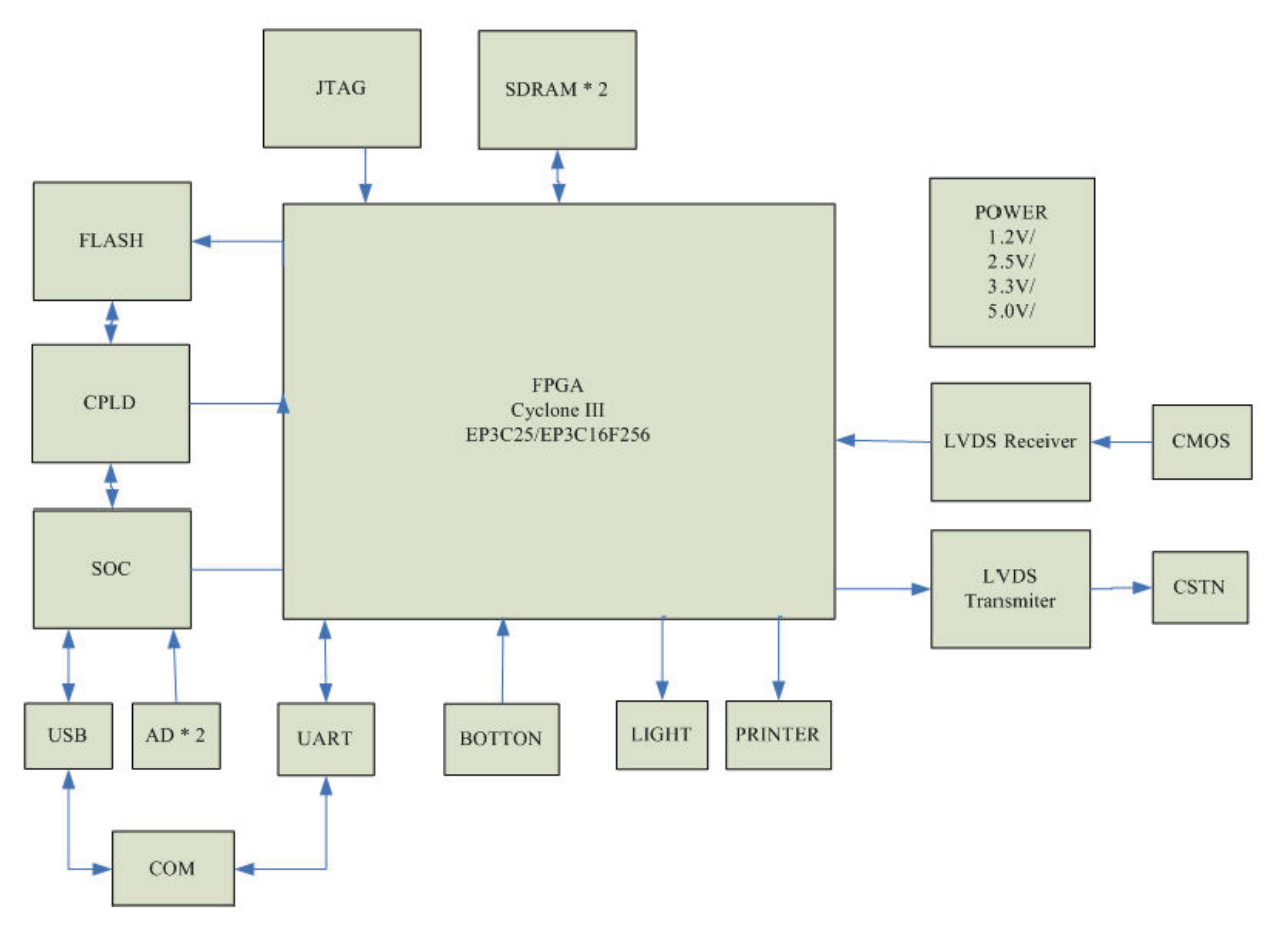

Para mais informações e serviços, ou qualquer dúvida, entre em contato com o revendedor ou fabricante autorizado. Teremos o maior prazer em ajudá-lo.

## **14. Orientação de EMC e outras interferências**

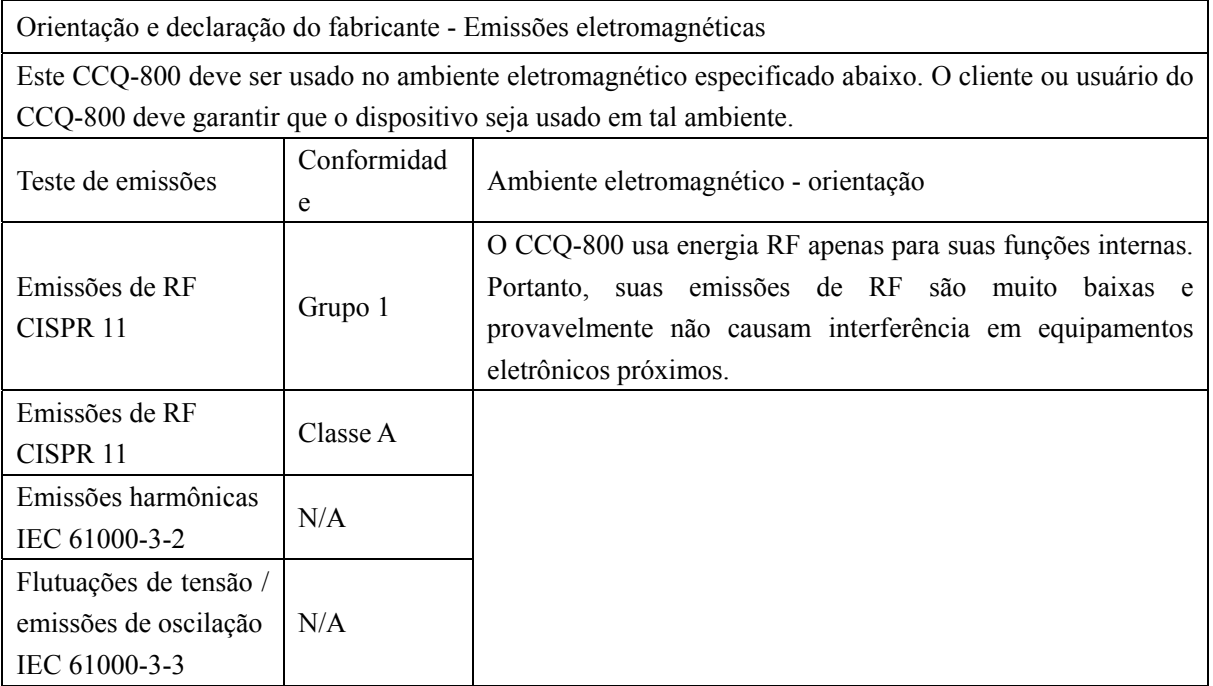

Orientação e declaração do fabricante - imunidade eletromagnética

O CCQ-800 deve ser usado no ambiente eletromagnético especificado abaixo. O cliente ou usuário do CCQ-800 deve garantir que ele seja usado em tal ambiente.

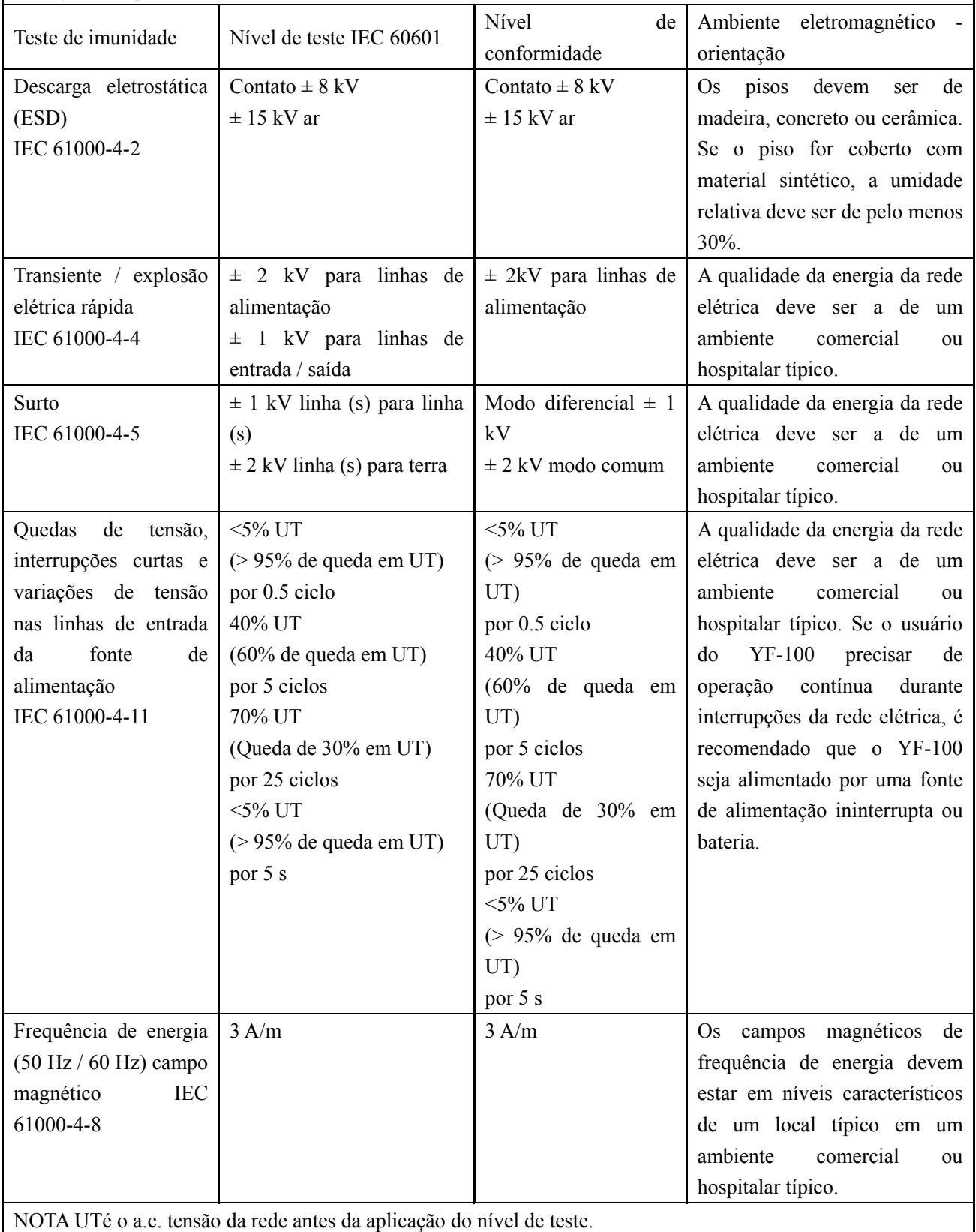

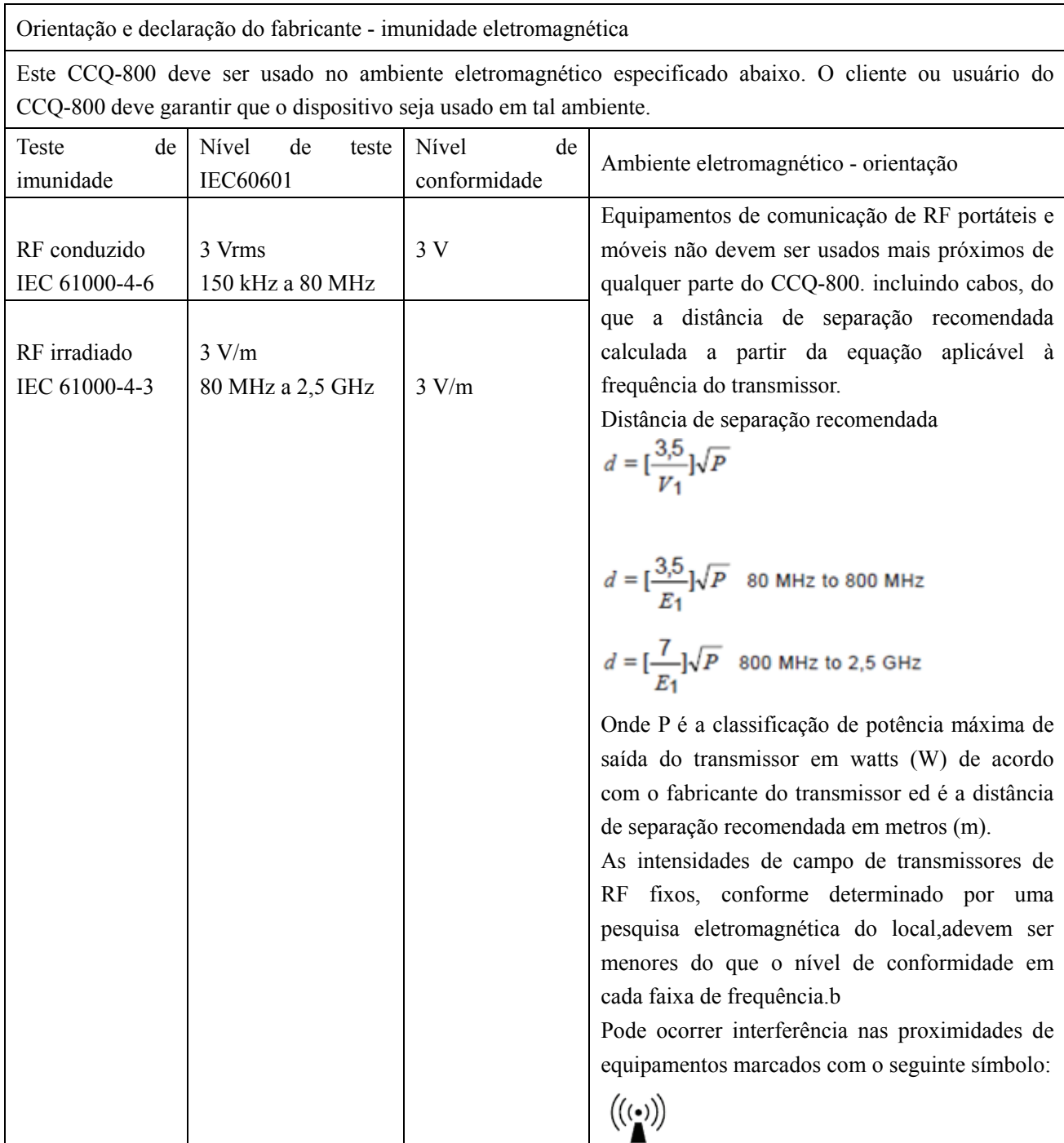

Distâncias de separação recomendadas entre equipamentos de comunicação de RF portáteis e móveis e o CCQ-800.

O CCQ-800 deve ser usado em um ambiente eletromagnético no qual os distúrbios de RF irradiados são controlados. O cliente ou usuário do CCQ-800 pode ajudar a prevenir a interferência eletromagnética mantendo uma distância mínima entre os equipamentos de comunicação de RF portáteis e móveis (transmissores) e o CCQ-800 conforme recomendado abaixo, de acordo com a potência máxima de saída do equipamento de comunicação.

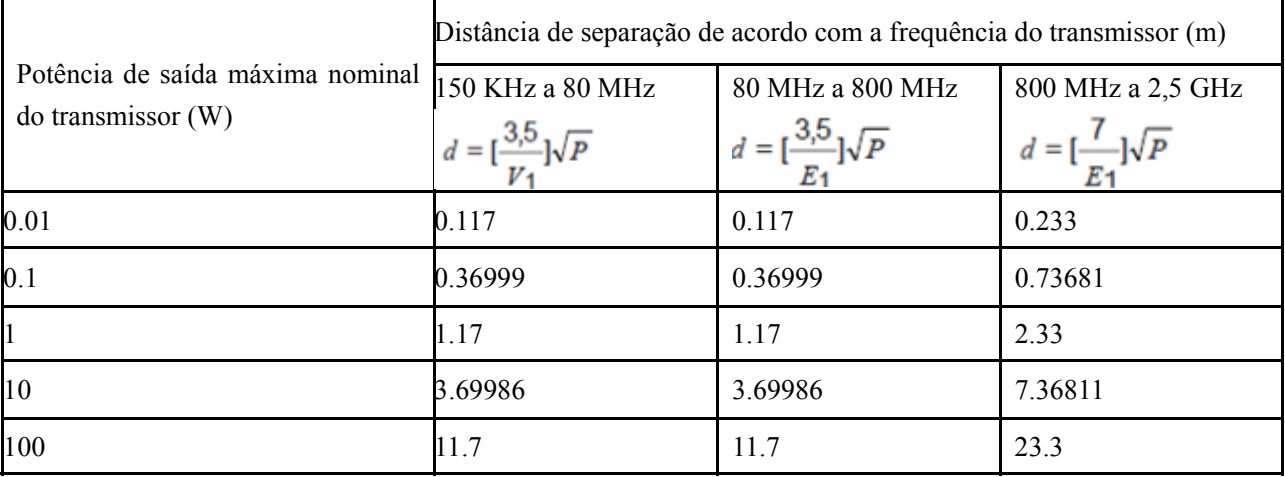